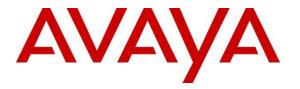

Avaya Solution & Interoperability Test Lab

# Application Notes for configuring Outlook Calendar Routing Snap-in V1.1 from Pridis B.V. to interoperate with Avaya Breeze<sup>™</sup> R3.4 and Avaya Aura® Communication Manager R7.1 – Issue 1.0

### Abstract

These Application Notes describe the configuration steps for provisioning Outlook Calendar Routing Snap-in from Pridis B.V. to successfully interoperate with Avaya Breeze<sup>™</sup> and Avaya Aura® Communication Manager. The snap-in created by Pridis B.V. is installed on Avaya Breeze<sup>™</sup> and performs a database lookup based on the number being called and can check the Outlook calendar to see if the user is in a meeting or has an appointment and will re-route the call where necessary.

Readers should pay attention to Section 2, in particular the scope of testing as outlined in Section 2.1 as well as any observations noted in Section 2.2, to ensure that their own use cases are adequately covered by this scope and results.

Information in these Application Notes has been obtained through DevConnect Compliance Testing and additional technical discussions. Testing was conducted via the DevConnect Program at the Avaya Solution and Interoperability Test Lab.

## 1. Introduction

These Application Notes describe the configuration steps for provisioning Outlook Calendar Routing Snap-in from Pridis B.V. to successfully interoperate with Avaya Breeze<sup>TM</sup> and Avaya Aura® Communication Manager. The snap-in, created by Pridis, is installed on Avaya Breeze<sup>TM</sup> and performs a database lookup based on the number being called and can check Microsoft Exchange calendar to see if the user is in a meeting or has an appointment and will re-route the call where necessary.

With the Pridis Outlook Calendar Routing Snap-in (snap-in) for Avaya Breeze® Platform, businesses can easily change the default routing for incoming calls based on appointments in the Microsoft Exchange calendar. This means that routing can be changed simply by updating a calendar appointment.

Upon an inbound call, Avaya Breeze® Platform triggers the Pridis snap-in to check the current Exchange calendar information for the number called and redirects the call to the telephone number indicated in the appointment. For example, a calendar appointment can be used to route incoming calls to a specific service engineer on duty. If there is no calendar appointment, the call can be redirected to a default telephone number.

**Note:** The Outlook Calendar Routing Snap-in uses implicit application sequence. Breeze does not support explicit SIP sequencing, it's not possible to sequence Breeze between Communication Manager and the SIP station. Therefore, the snap-in will be applied only to incoming calls over a SIP trunk.

# 2. General Test Approach and Test Results

Testing included validation of correct operation of the snap-in by placing inbound calls over a SIP trunk to the Implicit Users defined on Breeze. Calls are routed to Breeze and if the number dialed is listed as an Implicit User the call will invoke the snap-in and a database lookup will be performed. These users, being present on the snap-in database, are associated with an email address.

The attributes of the snap-in allows the lookup on Exchange server of each user's calendar to check if a meeting or an appointment is scheduled. The snap-in checks the subject of this meeting/appointment and it routes the call based on the information provided in the subject. When setting up a meeting/appointment the user will place a number in the subject, for example {7000}, this will allow the call to be re-routed to 7000.

All calls are incoming over a SIP trunk to Session Manager. Session Manager is then responsible for routing the call to Breeze, where the snap-in is activated and the lookup on Exchange server is carried out. The call is then re-routed as per the information provided in the subject of the meeting or appointment.

The snap-in database:

- Pridis provided a build-in Cluster Database within the same snap-in (as described in Chapter 3 of the Avaya Breeze Snap-in Development Guide). This database was installed with the snap-in and will be added to the Service Databases tab on the System Manager.
- This database comes with a table that is already configured to work with the Outlook Calendar Routing Snap-in and has the default settings already placed in the Attributes page on Breeze, (see Section 5.3).
- The database table needs to be updated for the customer specific configuration. This is explained in **Section 8.1**.

DevConnect Compliance Testing is conducted jointly by Avaya and DevConnect members. The jointly-defined test plan focuses on exercising APIs and/or standards-based interfaces pertinent to the interoperability of the tested products and their functionalities. DevConnect Compliance Testing is not intended to substitute full product performance or feature testing performed by DevConnect members, nor is it to be construed as an endorsement by Avaya of the suitability or completeness of a DevConnect member's solution.

Avaya recommends our customers implement Avaya solutions using appropriate security and encryption capabilities enabled by our products. The testing referenced in this DevConnect Application Note included the enablement of supported encryption capabilities in the Avaya products. Readers should consult the appropriate Avaya product documentation for further information regarding security and encryption capabilities supported by those Avaya products.

Support for these security and encryption capabilities in any non-Avaya solution component is the responsibility of each individual vendor. Readers should consult the appropriate vendor-supplied product documentation for more information regarding those products.

#### 2.1 Interoperability Compliance Testing

Three Communication Manager phones were used during compliance testing, a 96x1 H.323 deskphone, a 96x1 SIP deskphone and an Avaya Vantage running Avaya Equinox software. These extensions are matched with three Microsoft Exchange email addresses. These three extensions are also setup as Implicit Users on System Manager to route the calls to Breeze and invoke the snap-in. Once these extensions are called the snap-in is called upon and the database lookup begins with the corresponding email address used to check the calendar for meetings/appointments.

The interoperability compliance test included both feature functionality and serviceability testing. The feature functionality testing focused on verifying the calls are routed properly according to the Exchange/Outlook calendar of that particular user/extension. Calls are made to the extensions over a SIP trunk when the users are free, i.e., no meetings or appointments are scheduled and when a meeting or an appointment is scheduled so the call is re-routed. The serviceability testing focused on verifying the ability of the snap-in to recover from adverse conditions, such as disconnecting the Ethernet cable from the Breeze and the Session Manager servers.

#### 2.2 Test Results

All test cases passed successfully. The following observations were noted.

- 1. Breeze does not support explicit SIP sequencing, it's not possible to sequence Breeze between Communication Manager H.323 and SIP stations. Internal calls are not supported and ISDN calls are not supported using this type of setup/snap-in. There is a possibility to route incoming ISDN trunk calls out to Session Manager and back to Communication Manager over a SIP trunk, so the snap-in is activated, but that setup was not tested and is outside the scope of these Application Notes. All calls made were incoming over a simulated SIP Trunk.
- 2. When a call is re-routed to another Communication Manager extension there is no information given to the routed station that the call was being re-routed. It appears as a new call.

#### 2.3 Support

Technical support can be obtained for Pridis as follows:

- Email: <u>support@pridis.com</u>
- Website: www.pridis.com
- Phone: +31 (0) 33 2475715

# 3. Reference Configuration

The configuration in **Figure 1** was used to compliance test Outlook Calendar Routing Snap-in with Avaya Breeze<sup>TM</sup>.

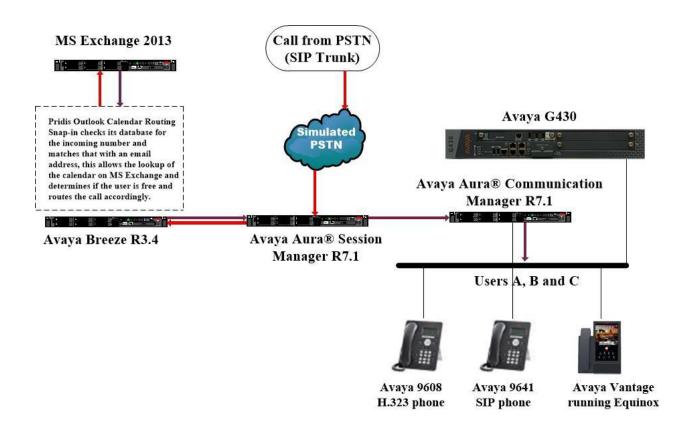

Figure 1: Connection of Pridis Outlook Calendar Routing Snap-in with Avaya Breeze™

# 4. Equipment and Software Validated

All the hardware and associated software used in the compliance testing is listed below.

| Avaya Equipment                                                       | Software / Firmware Version                                                                                        |
|-----------------------------------------------------------------------|----------------------------------------------------------------------------------------------------|
| Avaya Aura® System Manager running on a virtual server                | System Manager 7.1.3.0<br>Build No 7.1.0.0.1125193<br>Software Update Revision No: 7.1.3.0.37763<br>Feature Pack 3 |
| Avaya Aura® Session Manager running on a virtual server               | Session Manager R7.1<br>Build No. – 7.1.3.0.713014                                                                 |
| Avaya Aura® Communication Manager<br>running on a virtual server      | R7.1<br>R017x.01.0.532.0<br>01.0.532.0-24515                                                                       |
| Avaya Media Gateway G430                                              | 37.42.0/1                                                                                                    |
| Avaya 96x1 H.323 Deskphone                                            | 96x1 H323 Release 6.6604                                                                                           |
| Avaya 96x1 SIP Deskphone                                              | 96x1 SIP Release 7.1.2.0.14                                                                                        |
| Avaya Vantage running Equinox                                         | 3.3.1                                                                                                    |
| Avaya Breeze                                                          | 3.4<br>Build 3.4.0.0.340003                                                                                        |
| Microsoft Exchange 2013 running on<br>Windows 2012 R2 Standard Server | Exchange 2013                                                                                                    |
| Pridis Outlook Calendar Routing Snap-in                               | 1.1                                                                                                    |

### 5. Configure Avaya Breeze™

This section provides the procedures for configuring the snap-in on Breeze. Breeze and its snapins are configured via System Manager. The configuration on Breeze includes the following:

- Install the Outlook Calendar Routing Snap-in
- Create a Service Profile
- Configure Attributes
- Add Implicit User Profiles

**Note:** These Application Notes do not illustrate the deployment and setup of the Breeze Server or the Breeze Cluster. It is assumed that this is already in place and the snap-in will be installed on an existing Breeze Cluster.

Access System Manager using a web browser by entering http://<FQDN >/SMGR, where <FQDN> is the fully qualified domain name of System Manager or http://<IP Adddress >/SMGR. Log in using appropriate credentials.

| AVAVA                                                                                                    |                                                                              |
|----------------------------------------------------------------------------------------------------|------------------------------------------------------------------------------|
| Aura <sup>©</sup> System Manager 7.0                                                                                                    |                                                                              |
|                                                                                                    |                                                                              |
| Recommended access to System Manager is via FQDN.                                                                                                    |                                                                              |
| Go to central login for Single Sign-On                                                                                                    | User ID: admin                                                               |
| If IP address access is your only option, then note that<br>authentication will fail in the following cases:                                                                                               | Password:                                                                    |
| <ul> <li>First time login with "admin" account</li> <li>Expired/Reset passwords</li> </ul>                                                                                                    | Log On Cancel                                                                |
| Use the "Change Password" hyperlink on this page to change the<br>password manually, and then login.                                                                                                    | Change Password                                                              |
| Also note that single sign-on between servers in the same security domain is not supported when accessing via IP address.                                                                                  | • Supported Browsers: Internet Explorer 11.x or Firefox 43.0, 44.0 and 45.0. |
| This system is restricted solely to authorized users for legitimate<br>business purposes only. The actual or attempted unauthorized<br>access, use, or modification of this system is strictly prohibited. |                                                                              |
| Basically this is Pauls PBX so please go away if you are not Paul.                                                                                                    |                                                                              |
|                                                                                                    |                                                                              |

Select Avaya Breeze<sup>TM</sup> from the Elements menu as shown below.

| AVAVA<br>Aura <sup>®</sup> System Manager 7.1 |                           | Last Logged on at June 22, 2018 2:32 PM<br>GO FLog off admin |
|-----------------------------------------------|---------------------------|--------------------------------------------------------------|
| Home Avaya Breeze <sup>TH</sup> X             |                           |                                                              |
|                                               |                           |                                                              |
| a Users                                       | Contraction Elements      | O <sub>o</sub> Services                                      |
| Administrators                                | Avaya Breeze™             | Backup and Restore                                           |
| Directory Synchronization                     | Communication Manager     | Bulk Import and Export                                       |
| Groups & Roles                                | Communication Server 1000 | Configurations                                               |
| User Management                               | Conferencing              | Events                                                       |
| User Provisioning Rule                        | Device Services           | Geographic Redundancy                                        |
|                                               | Equinox Conference        | Inventory                                                    |
|                                               | IP Office                 | Licenses                                                     |
|                                               | Media Server              | Replication                                                  |
|                                               | Meeting Exchange          | Reports                                                      |
|                                               | Messaging                 | Scheduler                                                    |
|                                               | Presence                  | Security                                                     |
|                                               | Routing                   | Shutdown                                                     |
|                                               | Session Manager           | Solution Deployment Manager                                  |
|                                               | Web Gateway               | Templates                                                    |
|                                               | Work Assignment           | Tenant Management                                            |

Solution & Interoperability Test Lab Application Notes ©2018 Avaya Inc. All Rights Reserved.

### 5.1 Install Outlook Calendar Routing Snap-in

Navigate to Service Management  $\rightarrow$  Services in the left window. From the main window, click on Load.

| Home Avaya Breeze™ ×                  |          |                                               |                    |                   |          |                 |  |  |
|---------------------------------------|----------|-----------------------------------------------|--------------------|-------------------|----------|-----------------|--|--|
| ▼ Avaya Breeze™                       | Home     | / Elements / Avaya Breeze™ / Service I        | Management / Se    | ervices           |          |                 |  |  |
| Server                                |          |                                               |                    |                   |          |                 |  |  |
| Administration                        | Sor      | vices                                         |                    |                   |          |                 |  |  |
| Cluster                               | 501      | vices                                         |                    |                   |          |                 |  |  |
| Administration                        | This pa  | ge allows you to manage the service life cycl | e across clusters. |                   |          |                 |  |  |
| Service Management                    |          |                                               |                    |                   |          |                 |  |  |
| Services                              | Services |                                               |                    |                   |          |                 |  |  |
| Bundles                               | All S    | Services                                      |                    |                   |          |                 |  |  |
| Service Databases                     | CLO      | ad Install Uninstall ODelete                  | Set Preferred      | Version Start     | Stop     |                 |  |  |
| <ul> <li>Reliable Eventing</li> </ul> | 30 It    | ems 🗆 💝                                       |                    |                   |          |                 |  |  |
| Administration                        |          | Name                                          | Version            | Preferred Version | State    | Deployment Type |  |  |
| ▶ Configuration                       |          |                                               |                    |                   |          |                 |  |  |
| ▹ System Tools and                    |          | Attendant                                     | 5.0.1.0.120        |                   | Loaded   | Java            |  |  |
| Monitoring                            |          | AuthorizationService                          | 3.3.0.0.330019     |                   | 🗸 Loaded | Java            |  |  |
|                                       |          | AuthorizationService                          | 3.3.1.1.331105     |                   | 🗸 Loaded | Java            |  |  |
|                                       |          | AuthorizationService                          | 3.4.0.0.340003     |                   | 🗸 Loaded | Java            |  |  |

Browse to the folder where the snap-in is located and click on **Load**.

| Load Service                                                                                         |               |                | x |
|----------------------------------------------------------------------------------------------------|---------------|----------------|---|
| Select Service Archive(s):<br>WARNING: The total size of all selected files cannot exceed<br>limits. | the browser-s | pecific upload | ^ |
| Filename                                                                                             | Action        |                |   |
| OutlookCalendarRouterSnapin-1.1.svar                                                                 | <u>Remove</u> |                |   |
| Local PC Choose File No file chosen                                                                  |               |                |   |
| The File Name and Service Name cannot have a space in th                                             | iem.          |                | Ŧ |
|                                                                                                    | Load          | Cancel         |   |

During the loading of the snap-in, a license agreement page is shown where the user can accept the terms and conditions of the snap-in. Once the snap-in is loaded, the snap-in can then be installed onto a Breeze cluster. After the snap-in is loaded successfully, it will appear in the list of services as loaded. This snap-in must now be installed. The snap-in is selected, as shown below, and **Install** is clicked to begin the installation.

| 0 L <u>o</u>               | ad Install Uninstall ODelete       | Set Preferred  | Version Start     | Stop        |                 |                               |                                                                                                    |             |
|----------------------------|------------------------------------|----------------|-------------------|-------------|-----------------|-------------------------------|----------------------------------------------------------------------------------------------------|-------------|
| 30 Items  👌 Filter: Enable |                                    |                |                   |             |                 |                               |                                                                                                    |             |
|                            | Name                               | Version        | Preferred Version | State       | Deployment Type | License Mode                  | Avaya<br>Signed                                                                                                    | Log Size(MB |
|                            | Attendant                          | 5.0.1.0.120    |                   | 🗸 Loaded    | Java            | 2018/05/16<br>16:01:45<br>IST | ~                                                                                                    | 100         |
|                            | AuthorizationService               | 3.3.0.0.330019 |                   | 🗸 Loaded    | Java            | Not Applicable                | <ul> <li>Image: A second second s</li></ul> | 100         |
|                            | AuthorizationService               | 3.3.1.1.331105 |                   | 🗸 Loaded    | Java            | Not Applicable                | <ul> <li>Image: A second second s</li></ul> | 100         |
|                            | AuthorizationService               | 3.4.0.0.340003 |                   | 🗸 Loaded    | Java            | Not Applicable                | <ul> <li>Image: A second second s</li></ul> | 100         |
|                            | AuthorizationService               | 3.4.0.1.340120 |                   | 🗸 Loaded    | Java            | Not Applicable                | <ul> <li>Image: A second second s</li></ul> | 100         |
|                            | CallEventControl                   | 3.3.0.0.330019 |                   | 🗸 Loaded    | Java            | Not Applicable                | <ul> <li>Image: A second second s</li></ul> | 100         |
|                            | CallEventControl                   | 3.3.1.1.331105 |                   | 🗸 Loaded    | Java            | Not Applicable                | <ul> <li>Image: A second second s</li></ul> | 100         |
|                            | <b>CallEventControl</b>            | 3.4.0.0.340003 |                   | 🗸 Installed | Java            | Not Applicable                | ~                                                                                                    | 100         |
|                            | CallEventControl                   | 3.4.0.1.340120 |                   | 🗸 Loaded    | Java            | Not Applicable                | ~                                                                                                    | 100         |
|                            | EmailConnector                     | 3.3.0.0.330019 |                   | 🗸 Loaded    | Java            | Not Applicable                | <ul> <li>Image: A second second s</li></ul> | 100         |
|                            | EmailConnector                     | 3.3.1.1.331105 |                   | 🗸 Loaded    | Java            | Not Applicable                | ~                                                                                                    | 100         |
|                            | EmailConnector                     | 3.4.0.0.340003 |                   | 🗸 Loaded    | Java            | Not Applicable                | ~                                                                                                    | 100         |
|                            | EmailConnector                     | 3.4.0.1.340120 |                   | 🗸 Loaded    | Java            | Not Applicable                | <ul> <li>Image: A second second s</li></ul> | 100         |
|                            | EventingConnector                  | 3.3.0.0.330019 |                   | 🗸 Loaded    | Java            | Not Applicable                | ~                                                                                                    | 100         |
|                            | EventingConnector                  | 3.3.1.1.331105 |                   | 🗸 Loaded    | Java            | Not Applicable                | ~                                                                                                    | 100         |
|                            | EventingConnector                  | 3.4.0.0.340003 |                   | 🗸 Installed | Java            | Not Applicable                | ~                                                                                                    | 100         |
|                            | EventingConnector                  | 3.4.0.1.340120 |                   | 🗸 Loaded    | Java            | Not Applicable                | <ul> <li>Image: A second second s</li></ul> | 100         |
|                            | HelloWorld                         | 3.3.0.0.0      |                   | 🗸 Loaded    | Java            | Not Applicable                | Not<br>Signed                                                                                                    | 100         |
|                            | HelloWorld                         | 3.3.0.0.330019 |                   | 🗸 Loaded    | Java            | Not Applicable                | Not<br>Signed                                                                                                    | 100         |
|                            | HelloWorld                         | 3.3.1.1.331105 |                   | 🗸 Loaded    | Java            | Not Applicable                | Not<br>Signed                                                                                                    | 100         |
|                            | HelloWorld                         | 3.4.0.0.340003 |                   | 🗸 Loaded    | Java            | Not Applicable                | Not<br>Signed                                                                                                    | 100         |
|                            | HelloWorld                         | 3.4.0.1.340120 |                   | 🗸 Loaded    | Java            | Not Applicable                | Not<br>Signed                                                                                                    | 100         |
|                            | <u>OutlookCalendarRouterSnapin</u> | 1.1            |                   | 🗸 Loaded    | Java            | Not Applicable                | Not<br>Signed                                                                                                    | 100         |
|                            | PresenceServices                   | 7.1.2.0.224    |                   | 🗸 Installed | Java            | Not Applicable                | <ul> <li>Image: A second second s</li></ul> | 100         |
|                            | ScopiaConnector                    | 3.3.0.0.330019 |                   | Loaded      | Java            | Not Applicable                | <b>_</b>                                                                                                    | 100         |

Select the cluster that the snap-in will be installed on. Click on **Commit**.

| 1 Iter | n               | <br>Filter: Enable |
|--------|-----------------|--------------------|
|        | Cluster Name    |                    |
|        | For Presence    |                    |
|        | Pridis Calendar |                    |
| Select | : All, None     |                    |
|        |                 |                    |
|        |                 |                    |

Solution & Interoperability Test Lab Application Notes ©2018 Avaya Inc. All Rights Reserved.

### 5.2 Create a Service Profile

Navigate to **Configuration**  $\rightarrow$  **Service Profiles** from the left window. In the main window, select **New** to add a new Service Profiles for the snap-in.

| Home Avaya B   | Breeze™ × |                                                                                  |    |                |
|----------------|-----------|----------------------------------------------------------------------------------|----|----------------|
| 👻 Avaya Breeze | a™        | Home / Elements / Avaya Breeze™ / Configuration / Service Profiles               |    |                |
| Server         |           | Search                                                                           |    | Help ?         |
| Administrat    | tion      |                                                                                  |    |                |
| Cluster        |           |                                                                                  |    |                |
| Administrat    | tion      | Service Profile Configuration                                                    |    |                |
| Service Mar    | nagement  | This page allows you to create and edit Service Profiles. A Service Profile is a |    |                |
| → Reliable Eve | renting   | customizable set of Avaya Breeze Services that can be assigned to users.         |    |                |
| Administrat    | tion      |                                                                                  |    |                |
| Configuration  | ion       | All Service Profiles                                                             |    |                |
| Service P      | Profiles  |                                                                                  |    |                |
| Attributes     | 25        | 2 Items                                                                          |    | Filter: Enable |
| Logging        |           | Name                                                                             | D- | scription      |
| Avaya Au       | ura®      | PG Attendant                                                                     | De | scription      |
| Media Sei      | erver     | Select : None                                                                    |    |                |
| Authoriza      | ation     |                                                                                  |    |                |
| Event Cat      | talog     |                                                                                  |    |                |
| HTTP Sec       | curity    |                                                                                  |    |                |

Enter a suitable **Name** for the profile and add the new snap-in. Click on the + icon beside the new snap-in to add this to the profile.

| Add to Service Profile     Name     Description       + Advanced     Attendant     Attendant Service       + Advanced     HelloWorld     My Service       + Advanced     OutlookCalendarRouterSnapin     My Service       + Advanced     PresenceServices     Presence Services                                                                                                    | Service Pro        | ofile Editor                              |                                                       |                                                    | Commit Cancel  |  |  |  |
|----------------------------------------------------------------------------------------------------|--------------------|-------------------------------------------|-------------------------------------------------------|----------------------------------------------------|----------------|--|--|--|
| Name Pridis Calendar Description Pridis Calendar Services in this Service Profile   All Services Service Invocation Details   0 Items 2 Filter: Enable   Remove from Service Name   Version Description   Profile Name   Version Description   Filter: Enable Enable Filter: Enable Advanced Attendant Service Advanced Advanced Presence Services Presence Service Presence Service Presence Service Presence Services Presence Service Presence Services Presence Services Presence Services Presence Services                                                                                                    |                    |                                           |                                                       |                                                    |                |  |  |  |
| Description       Pridis Calendar         Services in this Service Profile       Iters         All Services       Service Invocation Details         Image: Image: Imag | Identity           |                                           |                                                       |                                                    |                |  |  |  |
| Services in this Service Profile          All Services       Service Invocation Details         0 Items       Items         0 Items       Filter: Enable         Remove from       Name         Profile       Name         Version       Description         Profile       Name         Version       Description         ** The 'Latest' Service Profile version ensures that the latest version of a Service installed on the cluster is used for this Service Profile when a newer version is deployed.         ** The 'Latest' Service Profile version uses the version set as Preferred on the Service Management page for each particular cluster. If not set then Latest is used.         Available Service to Add to this Service Profile         5 Items       Filter: Enable         5 Items       Pescription         + Advanced       Attendant         + Advanced       HelloWorld         + Advanced       OutlookCalendarRouterSnapin         My Service       Presence Services                                                                                                    |                    | *Name Pridis Calenda                      | r (                                                   |                                                    |                |  |  |  |
| Services in this Service Profile          All Services       Service Invocation Details         0 Items       Items         0 Items       Filter: Enable         Remove from       Name         Profile       Name         Version       Description         Profile       Name         Version       Description         ** The 'Latest' Service Profile version ensures that the latest version of a Service installed on the cluster is used for this Service Profile when a newer version is deployed.         ** The 'Latest' Service Profile version uses the version set as Preferred on the Service Management page for each particular cluster. If not set then Latest is used.         Available Service to Add to this Service Profile         5 Items       Filter: Enable         5 Items       Pescription         + Advanced       Attendant         + Advanced       HelloWorld         + Advanced       OutlookCalendarRouterSnapin         My Service       Presence Services                                                                                                    |                    | Description Pridis Calenda                |                                                       |                                                    |                |  |  |  |
| All Services       Service Invocation Details         0 Items       Items         Remove from<br>Service       Name         Version       Description         No Services       *         * The 'Latest' Service Profile version ensures that the latest version of a Service installed on the cluster is used for this Service Profile when a newer version is deployed.         ** The 'Latest' Service Profile version uses the version set as Preferred on the Service Management page for each particular cluster. If not set then Latest is used.         Available Service to Add to this Service Profile       Filter: Enable         5 Items       E         Add to Service.       Attendant         Advanced       Attendant         Advanced       HelloWorld         Mayanced       OutlookCalendarRouterSnapin         My Service       Presence Services                                                                                                    |                    |                                           | ,                                                     |                                                    |                |  |  |  |
| 0 Items       Filter: Enable         Remove from<br>Service<br>Profile       Name       Version       Description         * The 'Latest' Service Profile version ensures that the latest version of a Service installed on the cluster is used for this Service Profile when a newer version is deployed.       **         ** The 'Latest' Service Profile version uses the version set as Preferred on the Service Management page for each particular cluster. If not set then Latest is used.       Filter: Enable         Available Service to Add to this Service Profile       Filter: Enable       Filter: Enable         5 Items       ©       Filter: Enable         Add to Service Profile       Name       Description         +       Advanced       Attendant       Attendant Service         +       Advanced       HelloWorld       My Service         +       Advanced       OutlookCalendarRouterSnapin       My Service         +       Advanced       PresenceServices       Presence Services                                                                                                    | Services in thi    | is Service Profile                        |                                                       |                                                    |                |  |  |  |
| Remove from<br>Service<br>Profile       Name       Version       Description         * The "atest" Service Profile version ensures that the latest version of a Service installed on the cluster is used for this Service Profile when a newer version is deployed.         * The "latest" Service Profile version uses the version set as Preferred on the Service Management page for each particular cluster. If not set then Latest is used.         Available Service to Add to this Service Profile       Filter: Enable         5 Items       ©         Add to Service Profile       Name         Add to Service Profile       Name         Add to Service Profile       Name         Add to Service Profile       Name         Addvanced       Attendant         Advanced       HelloWorld         My Service       My Service         + Advanced       OutlookCalendarRouterSnapin         My Service       PresenceServices                                                                                                    | All Services       | All Services Service Invocation Details   |                                                       |                                                    |                |  |  |  |
| Service<br>Profile       Name       Version       Description         No Services       * The 'Latest' Service Profile version ensures that the latest version of a Service installed on the cluster is used for this Service Profile when a newer version is deployed.       **         ** The 'Latest' Service Profile version uses the version set as Preferred on the Service Management page for each particular cluster. If not set then Latest is used.       *         Available Service to Add to this Service Profile       Filter: Enable         5 Items       ©         Add to Service Profile       Name         Add to Service Profile       Description         +       Advanced       Attendant         +       Advanced       HelloWorld         +       Advanced       OutlookCalendarRouterSnapin         +       Advanced       PresenceServices                                                                                                    | 0 Items            | 0 Items 🧔 Filter: Enable                  |                                                       |                                                    |                |  |  |  |
| * The 'Latest' Service Profile version ensures that the latest version of a Service Installed on the cluster is used for this Service Profile when a newer version is deployed. ** The 'Preferred' Service Profile version uses the version set as Preferred on the Service Management page for each particular cluster. If not set then Latest is used. Available Service to Add to this Service Profile 5 Items : The 'Areidant Service Profile Name Add to Service Profile Name Description + Advanced Attendant Attendant My Service Advanced OutlookCalendarRouterSnapin My Service Presence Services Presence Services                                                                                                    | Service            | Name                                      | Version                                               | Description                                        |                |  |  |  |
|                                                                                                    | No Services        | 1                                         |                                                       |                                                    |                |  |  |  |
| Available Service to Add to this Service Profile          5 Items       Filter: Enable         Add to Service Profile       Name         Add to Service Profile       Description         + Advanced       Attendant         + Advanced       HelloWorld         + Advanced       OutlookCalendarRouterSnapin         + Advanced       PresenceServices                                                                                                    |                    |                                           |                                                       |                                                    |                |  |  |  |
| S Items     Filter: Enable       Add to Service Profile     Name       Add to Service Profile     Name       Addvanced     Attendant       Advanced     HelloWorld       My Service       Advanced     OutlookCalendarRouterSnapin       My Service       Advanced     PresenceServices                                                                                                    | The Preferred Ser  | vice prome version uses the version set a | s Preferred on the Service Management page for each p | articular cluster. If not set then catest is used. |                |  |  |  |
| Add to Service Profile     Name     Description       + Advanced     Attendant     Attendant Service       + Advanced     HelloWorld     My Service       + Advanced     OutlookCalendarRouterSnapin     My Service       + Advanced     PresenceServices     Presence Services                                                                                                    | Available Serv     | vice to Add to this Service               | Profile                                               |                                                    |                |  |  |  |
| Advanced     Attendant     Attendant Service       Advanced     HelloWorld     My Service       Advanced     OutlookCalendarRouterSnapin     My Service       Advanced     PresenceServices     Presence Services                                                                                                    | 5 Items I 🍣        |                                           |                                                       |                                                    | Filter: Enable |  |  |  |
| Advanced     HelloWorld     My Service       Advanced     OutlookCalendarRouterSnapin     My Service       Advanced     PresenceServices     Presence Services                                                                                                    | Add to Service Pro | ofile Name                                |                                                       | Description                                        |                |  |  |  |
| Advanced     OutlookCalendarRouterSnapin     My Service       Advanced     PresenceServices     Presence Services                                                                                                    | + Advanced         | Attendant                                 |                                                       | Attendant Service                                  |                |  |  |  |
| Advanced PresenceServices Presence Services                                                                                                    | Advanced           | HelloWorld                                |                                                       | My Service                                         |                |  |  |  |
|                                                                                                    |                    |                                           |                                                       | My Service                                         |                |  |  |  |
| Advanced ZangSmsConnector Zang SMS Connector                                                                                                    | -                  |                                           |                                                       | Presence Services                                  |                |  |  |  |
|                                                                                                    | Advanced           | ZangSmsConnector                          |                                                       | Zang SMS Connector                                 |                |  |  |  |
|                                                                                                    |                    |                                           |                                                       |                                                    |                |  |  |  |

PG; Reviewed: SPOC 8/15/2018 Solution & Interoperability Test Lab Application Notes ©2018 Avaya Inc. All Rights Reserved.

| Service Pr                        | ofile Editor                                                                                                    |           |              | Commit <u>C</u> ancel |  |  |  |
|-----------------------------------|----------------------------------------------------------------------------------------------------|-----------|--------------|-----------------------|--|--|--|
| Identity                          | *Name Pridis Calendar                                                                                                    |           |              |                       |  |  |  |
|                                   | Description Pridis Calendar                                                                                                    |           |              |                       |  |  |  |
| Services in th                    | is Service Profile                                                                                                    |           |              |                       |  |  |  |
| All Services                      | Service Invocation Details                                                                                                    |           |              |                       |  |  |  |
| 1 Item I 🍣                        | 1 Item   😌 Filter: Enable                                                                                                    |           |              |                       |  |  |  |
| Remove from<br>Service<br>Profile | Name                                                                                                    | Ve        | ersion       | Description           |  |  |  |
| ×                                 | OutlookCalendarRouterSnapin                                                                                                    | Li        | .atest*      | My Service            |  |  |  |
| ** The 'Preferred' Se             | e Profile version ensures that the latest version of a Service instr<br>rvice Profile version uses the version set as Preferred on the Ser<br>vice to Add to this Service Profile |           |              |                       |  |  |  |
| 5 Items 🛛 🍣                       |                                                                                                    |           |              | Filter: Enable        |  |  |  |
| Add to Service Pr                 | ofile Name                                                                                                    | Descripti | tion         |                       |  |  |  |
| + <u>Advanced</u> .               | . Attendant                                                                                                    | Attendan  | nt Service   |                       |  |  |  |
| + <u>Advanced</u> .               |                                                                                                    | My Servi  | ice          |                       |  |  |  |
| Advanced.                         |                                                                                                    | My Servi  |              |                       |  |  |  |
| + <u>Advanced.</u>                |                                                                                                    |           | e Services   |                       |  |  |  |
| Advanced                          | ZangSmsConnector                                                                                                    | Zang SM   | 1S Connector |                       |  |  |  |

With the new Service added to the profile, click on **Commit**.

### 5.3 Configure Attributes

Navigate to **Configuration**  $\rightarrow$  **Attributes** in the left window. From the main window, select the **Service Clusters** tab, highlighted below. Select the Cluster that the snap-in is installed on (**Pridis Calendar**) and select the snap-in.

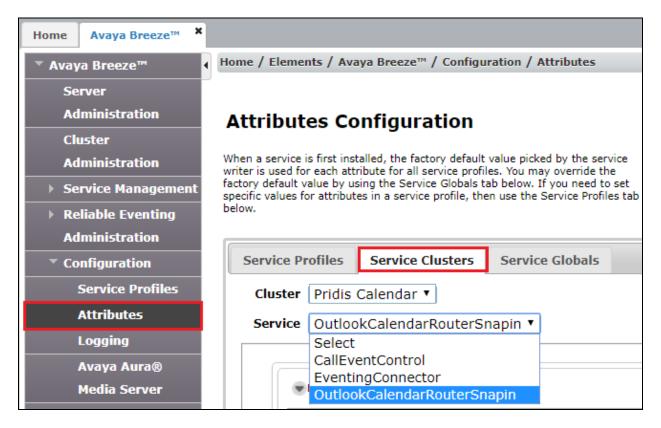

Many of the Attributes are already filled in and may be correct but there are some that need to be amended as shown below.

- License key This will be provided by Pridis.
- **Master email** This is the email account created in **Section 7.1** to allow the snap-in access to the Exchange server and check the user calendars.
- Master Password This is the password associated with the master email created.
- **Outlook Exchange URL** This is the URL used to gain access to the Exchange server.

| ice OutlookCalendarRouterSnapin • |                     |                                                                                                 |                                                                                           |  |  |  |  |
|-----------------------------------|---------------------|-------------------------------------------------------------------------------------------------|-------------------------------------------------------------------------------------------|--|--|--|--|
|                                   |                     |                                                                                                 |                                                                                           |  |  |  |  |
| DEFAULT_GROUP                     |                     |                                                                                                 |                                                                                           |  |  |  |  |
| 12 Items                          |                     |                                                                                                 |                                                                                           |  |  |  |  |
| Name                              | Override<br>Default | Effective Value                                                                                 | Description                                                                               |  |  |  |  |
| Announcement Message              |                     |                                                                                                 | A default announcement<br>message that will be played it<br>the call has to be redirected |  |  |  |  |
| Database Password                 |                     | ****                                                                                            | The password for the<br>database account                                                  |  |  |  |  |
| Database table name               |                     | Emails                                                                                          | The name of the database table.                                                           |  |  |  |  |
| Database URL                      |                     | $jdbc: {\tt postgresql://edphadbmaster: 5433/outlook calendarrouters {\tt napin_callroutingdb}$ | The URL to the JDBC databas<br>server.<br>jdbc:dbtype://ip:port/dbnam                     |  |  |  |  |
| Database Username                 |                     | outlookcalendarroutersnapin                                                                     | The username for the<br>database account                                                  |  |  |  |  |
| Default truststore location       |                     | /usr/java/default/jre/lib/security/cacerts                                                      | Location of the cacerts file<br>within the servers. Empty for<br>default location         |  |  |  |  |
| Default truststore password       |                     | *******                                                                                         | Password of the cacerts file<br>within the servers. Empty for<br>default password         |  |  |  |  |
| License key                       | •                   |                                                                                                 | License key that holds the license info for the snap-in.                                  |  |  |  |  |
| Master email                      | ۲                   | pridismaster@devconnect.local                                                                   | The email address for the master outlook account                                          |  |  |  |  |
| Master password                   |                     | ·····                                                                                           | The password for the master<br>outlook account                                            |  |  |  |  |
| Outlook Exchange URL              | ۲                   | https://exchange2013/                                                                           | The URL to the Outlook<br>webmail server. (don't include<br>the "/owa")                   |  |  |  |  |
| Supplier Id                       |                     | ******                                                                                          | Avaya provided supplier id                                                                |  |  |  |  |

### 5.4 Add Implicit User Profiles

Navigate to **Configuration**  $\rightarrow$  **Implicit User Profiles** in the left window. From the main window click on New.

| Home Avaya Breeze™ * | ×                          |                        |                 |                       |                 |            |
|----------------------|----------------------------|------------------------|-----------------|-----------------------|-----------------|------------|
| ▼ Avaya Breeze™      | Home / Elements / Ava      | ya Breeze™ / Confi     | guration / I    | mplicit User Profiles |                 |            |
| Server               |                            |                        |                 |                       |                 | Help       |
| Administration       | Implicit Ucor              | Profiles               |                 |                       |                 |            |
| Cluster              | Implicit User              | FIOTIES                |                 |                       |                 |            |
| Administration       | This page allows you to as | sign Avaya Breeze serv | vice profile to | users.                |                 |            |
| Service Management   |                            |                        |                 |                       |                 |            |
| ▶ Reliable Eventing  |                            |                        |                 |                       |                 |            |
| Administration       | Implicit User Pro          |                        |                 |                       |                 |            |
| Configuration        | ✓ Edit                     | ⊖ De <u>l</u> ete      |                 |                       |                 |            |
| Service Profiles     | 2 Items 🛛 🍣                |                        |                 |                       | Filte           | er: Enable |
| Attributes           | Pattern                    | Min                    | Max             | Service Profile Name  | Desc            |            |
| Logging              | <u>4000</u>                | 4                      | 4               | Pridis Calendar       | Pridis Calendar |            |
| Avaya Aura®          | <u>4100</u>                | 4                      | 4               | Pridis Calendar       | Pridis Calendar |            |
| Media Server         | Select : All, None         |                        |                 |                       |                 |            |
| Authorization        |                            |                        |                 |                       |                 |            |
| Event Catalog        |                            |                        |                 |                       |                 |            |
| HTTP Security        |                            |                        |                 |                       |                 |            |
| Implicit User        |                            |                        |                 |                       |                 |            |
| Profiles             |                            |                        |                 |                       |                 |            |

Select the **Service Profile** created in **Section 5.2**. Enter the appropriate **Pattern** and once completed click on **Commit**.

| Implicit User Pr                  | Implicit User Profile Rule Editor |        |        |  |  |
|-----------------------------------|-----------------------------------|--------|--------|--|--|
| Add/Edit Implicit User Profile Ru | le                                |        |        |  |  |
|                                   |                                   |        |        |  |  |
| *Service Profile                  | Pridis Calendar                   |        |        |  |  |
| *Pattern                          | 4112                              |        |        |  |  |
| *Min                              | 4                                 |        |        |  |  |
| *Max                              | 4                                 |        |        |  |  |
| Desc                              | Pridis Calendar                   |        |        |  |  |
|                                   |                                   |        |        |  |  |
|                                   |                                   | Commit | Cancel |  |  |

# 6. Configuring Avaya Aura® Session Manager

This section provides the procedures for configuring Session Manager. Like with Breeze in **Section 5**, Session Manager is configured via System Manager. The procedures include the following:

- Configure Application
- Configure Application Sequence
- Configure Implicit Users

Access System Manager using a web browser by entering http://<FQDN >/SMGR. Log in using appropriate credentials.

| AVAVA<br>Aura <sup>®</sup> System Manager 7.0                                                                                                    |                                                                                     |
|----------------------------------------------------------------------------------------------------|-------------------------------------------------------------------------------------|
|                                                                                                    |                                                                                     |
| Recommended access to System Manager is via FQDN.                                                                                                    |                                                                                     |
| Go to central login for Single Sign-On                                                                                                    | User ID: admin                                                                      |
| If IP address access is your only option, then note that<br>authentication will fail in the following cases:                                                                                         | Password:                                                                           |
| <ul> <li>First time login with "admin" account</li> <li>Expired/Reset passwords</li> </ul>                                                                                                    | Log On Cancel                                                                       |
| Use the "Change Password" hyperlink on this page to change the<br>password manually, and then login.                                                                                                 | Change Password                                                                     |
| Also note that single sign-on between servers in the same security domain is not supported when accessing via IP address.                                                                            | <b>O Supported Browsers:</b> Internet Explorer 11.x or Firefox 43.0, 44.0 and 45.0. |
| This system is restricted solely to authorized users for legitimate business purposes only. The actual or attempted unauthorized access, use, or modification of this system is strictly prohibited. |                                                                                     |
| Basically this is $\ensuremath{PBX}$ so please go away if you are not $\ensuremath{Paul}$ .                                                                                                    |                                                                                     |
|                                                                                                    |                                                                                     |

From the main menu click on **Session Manager** highlighted below.

| 😤 Users                                                       | s Elements                                                                      | O <sub>o</sub> Services                                                   |
|---------------------------------------------------------------|---------------------------------------------------------------------------------|---------------------------------------------------------------------------|
| Administrators<br>Directory Synchronization<br>Groups & Roles | Avaya Breeze <sup>™</sup><br>Communication Manager<br>Communication Server 1000 | Backup and Restore<br>Bulk Import and Export<br>Configurations            |
| User Management<br>User Provisioning Rule                     | Conferencing<br>Device Services<br>Equinox Conference<br>IP Office              | Events<br>Geographic Redundancy<br>Inventory<br>Licenses                  |
|                                                               | Media Server<br>Meeting Exchange<br>Messaging<br>Presence                       | Replication<br>Reports<br>Scheduler<br>Security                           |
|                                                               | Routing<br>Session Manager<br>Web Gateway<br>Work Assignment                    | Shutdown<br>Solution Deployment Manager<br>Templates<br>Tenant Management |

#### 6.1 Add a New Application

From the left window, navigate to **Application Configuration**  $\rightarrow$  **Applications**, from the main window click in **New**.

| Home Avaya Breeze™ X | Session Manager ×                                           |                              |                 |                |  |  |  |
|----------------------|-------------------------------------------------------------|------------------------------|-----------------|----------------|--|--|--|
| Session Manager      | Home / Elements / Session Manager / Application             | Configuration / Applications |                 | 0              |  |  |  |
| Dashboard            |                                                             |                              |                 | Help ?         |  |  |  |
| Session Manager      | Applications                                                |                              |                 |                |  |  |  |
| Administration       | This page allows you to add, edit, or remove applications f | for available SIP Entities.  |                 |                |  |  |  |
| Global Settings      | Application Entries                                         |                              |                 |                |  |  |  |
| Communication        | New Edit Delete                                             |                              |                 |                |  |  |  |
| Profile Editor       | 2 Items   🍣                                                 |                              |                 | Filter: Enable |  |  |  |
| ▶ Network            | Application Name                                            | SIP Entity                   | Media Filtering | Description    |  |  |  |
| Configuration        |                                                             | CM71vmpg                     |                 | CMAPP          |  |  |  |
| Device and Location  | Select : All, None                                          |                              |                 |                |  |  |  |
| Configuration        |                                                             |                              |                 |                |  |  |  |
| * Application        |                                                             |                              |                 |                |  |  |  |
| Configuration        |                                                             |                              |                 |                |  |  |  |
| Applications         |                                                             |                              |                 |                |  |  |  |
| Application          |                                                             |                              |                 |                |  |  |  |
| Sequences            |                                                             |                              |                 |                |  |  |  |

Enter a suitable **Name** and add the appropriate **SIP Entity**, this will be the SIP Entity of the Breeze server associated with the Pridis Calendar Cluster. Click on **Commit** to save it.

| Application E                                     | ditor          |      |            | Commit Cancel  |
|---------------------------------------------------|----------------|------|------------|----------------|
| Application                                       |                |      |            |                |
| *Name BreezeF                                     | ridis_App      |      |            |                |
| *SIP Entity QBree                                 | ze1SIP         |      |            |                |
| Description Breezer                               | ridis_App      |      |            |                |
|                                                   |                |      |            |                |
| Application Att                                   | ributes (optio | nal) |            |                |
| Name                                              | Value          |      |            |                |
| Application Handle                                |                |      |            |                |
| URI Parameters                                    |                |      |            |                |
| Application Me<br>Enable Media Filtering<br>Audio |                | Text | Match Type | If SDP Missing |
| YES V                                             | YES 🔻          | YES  | NOT_EXACT  | ALLOW V        |
| *Required                                         |                |      |            | Commit Cancel  |

#### 6.2 Add a new Application Sequence

Navigate to **Application Configuration** → **Application Sequences**. Click on **New** as shown.

| Session Manager     | Home / Elements / Session Manager / Application Configuration / Application Sec | quences     |
|---------------------|---------------------------------------------------------------------------------|-------------|
| Dashboard           |                                                                                 |             |
| Session Manager     | Application Sequences                                                           |             |
| Administration      | This page allows you to add, edit, or remove sequences of applications.         |             |
| Global Settings     | Application Sequences                                                           |             |
| Communication       | New Edit Delete                                                                 |             |
| Profile Editor      | 2 Items 🛛 🥲                                                                     |             |
| ▶ Network           | Name                                                                            | Description |
| Configuration       | AppSEQ_PG                                                                       | AppSEQ_PG   |
| Device and Location | Select : All, None                                                              |             |
| Configuration       |                                                                                 |             |
| * Application       |                                                                                 |             |
| Configuration       |                                                                                 |             |
| Applications        |                                                                                 |             |
| Application         |                                                                                 |             |
| Sequences           |                                                                                 |             |
| Conference          |                                                                                 |             |
| Factories           |                                                                                 |             |

Enter a suitable **Name**. Add the Application created above by clicking on the + icon at the bottom of the screen. Also add the existing Application for Communication Manager Sequencing. The two Applications should be associated with this Application Sequence with the Pridis Application at the top, that is important to note.

| pplicati                | ion Se           | quence Editor    | [          | Commit Cancel                                                                                                    |                  |                |
|-------------------------|------------------|------------------|------------|----------------------------------------------------------------------------------------------------|------------------|----------------|
| Applicati               | on Sequ          | ience            |            |                                                                                                    |                  |                |
| *Name                   | AppSeq_I         | Pridis           |            |                                                                                                    |                  |                |
| Description             | BreezePri        | dis_AppSEQ       |            |                                                                                                    |                  |                |
| Applicati               | ions in t        | his Sequence     |            |                                                                                                    |                  |                |
| Move Firs               | st 🛛 💽           | 1ove Last Remove |            |                                                                                                    |                  |                |
| 2 Items                 |                  |                  |            |                                                                                                    |                  |                |
| Seque<br>Order<br>last) | ence<br>first to | Name             | SIP Entity | Mandatory                                                                                                    | Description      |                |
|                         | * *              | BreezePridis App | Breeze1SIP | <ul> <li>Image: A start of the start of the start of</li></ul> | BreezePridis_App |                |
|                         | * ×              | CMAPP            | CM71vmpg   |                                                                                                    | CMAPP            |                |
| Select : All,           | None             |                  |            |                                                                                                    |                  |                |
| Available               | e Applic         | ations           |            |                                                                                                    |                  |                |
| 2 Items I               | <u>)</u>         |                  |            |                                                                                                    |                  | Filter: Enable |
| Name                    |                  |                  | SIP Entity | Des                                                                                                    | cription         |                |
| BreezePridis App        |                  |                  | Breeze1SIP | Bre                                                                                                    | ezePridis_App    |                |
| + <u>CMAR</u>           | <b>pp</b>        |                  | CM71vmpg   | CM/                                                                                                    | APP              |                |
| Required                |                  |                  |            | Commit Cancel                                                                                                    |                  |                |

Solution & Interoperability Test Lab Application Notes ©2018 Avaya Inc. All Rights Reserved.

#### 6.3 Adding Implicit Users

Calls are routed to Breeze using Implicit Users. When calls come into Session Manager over a SIP trunk and the extension is listed in Implicit Users the call will follow the Application Sequence that is associated with the user. In this case the Application Sequence created in **Section 6.2** is associated with the Breeze server and so calls are routed to that Breeze server where the snap-in is activated.

Navigate to Application Configuration  $\rightarrow$  Implicit Users and click on New from the main window.

| ▼ Session Manager 4             | Home    | / Element    | ts / Se  | ssion Manager / App        | lication Configuration  | / Implicit Users |                       |                       | 0              |
|---------------------------------|---------|--------------|----------|----------------------------|-------------------------|------------------|-----------------------|-----------------------|----------------|
| Dashboard                       |         |              |          |                            |                         |                  |                       |                       | Help ?         |
| Session Manager                 | Im      | plicit       | Usei     | 'S                         |                         |                  |                       |                       |                |
| Administration                  | This pa | age allows y | you to d | efine rules for implicit u | sers.                   |                  |                       |                       |                |
| Global Settings                 | Digi    | it Patter    | n Rul    | es Regular Expres          | ssion Pattern Rules     |                  |                       |                       |                |
| Communication                   | Imp     | olicit Us    | er Ri    | les with Digit I           | Patterns                |                  |                       |                       |                |
| Profile Editor                  | New     | Edit         |          | te                         |                         |                  |                       |                       |                |
| Network                         | 2 Ite   | ms 🧶         |          |                            |                         |                  |                       |                       | Filter: Enable |
| Configuration                   |         |              |          |                            | Origination             | Termination      | Emergency Origination | Emergency Termination |                |
| Device and Location             |         | Pattern      | Min I    | Aax SIP Domain             | Application<br>Sequence |                  | Application Sequence  | Application Sequence  | Description    |
| Configuration                   |         | 4000         | 4        | 4 devconnect.local         |                         | AppSeg Pridis    | AppSeg Pridis         | AppSeq_Pridis         | Route to       |
| <ul> <li>Application</li> </ul> |         | 4100         | 4        | 4 devconnect.local         |                         | AppSeg Pridis    | AppSeg Pridis         | AppSeg Pridis         | Pridis Snapin  |
| Configuration                   | Selec   | t : All, No  | one      |                            |                         |                  |                       |                       |                |
| Applications                    |         |              |          |                            |                         |                  |                       |                       |                |
| Application                     |         |              |          |                            |                         |                  |                       |                       |                |
| Sequences                       |         |              |          |                            |                         |                  |                       |                       |                |
| Conference                      |         |              |          |                            |                         |                  |                       |                       |                |
| Factories                       |         |              |          |                            |                         |                  |                       |                       |                |
| Implicit Users                  |         |              |          |                            |                         |                  |                       |                       |                |
| NRS Proxy Users                 |         |              |          |                            |                         |                  |                       |                       |                |

The appropriate Pattern is entered with the Application Sequence in Section 6.2 chosen from the drop-down menus as shown below. Click on **Commit** to save this.

| mplicit                                             | User Rule Editor                                                                                | Commit Cancel |
|-----------------------------------------------------|-------------------------------------------------------------------------------------------------|---------------|
| Implicit                                            | User Rule                                                                                       |               |
| *Pattern                                            | 4112                                                                                            |               |
| *Min                                                | 4                                                                                               |               |
| *Max                                                | 4                                                                                               |               |
| Description                                         | Route to Pridis Snapin                                                                          |               |
| SIP<br>Domain                                       | devconnect.local 🔻                                                                              |               |
| Origination<br>Application<br>Sequence              | AppSeq_Pridis                                                                                   | ]             |
| Termination<br>Application<br>Sequence              | 1                                                                                               |               |
| Emergency<br>Origination<br>Application<br>Sequence | AppSeq_Pridis                                                                                   | ]             |
| Emergency<br>Termination<br>Application<br>Sequence | Select Termination Application Sequence<br>Select Termination Application Sequence<br>AppSEQ_PG |               |
|                                                     | AppSeq_Pridis                                                                                   |               |
| *Required                                           |                                                                                                 | Commit Cancel |

Solution & Interoperability Test Lab Application Notes ©2018 Avaya Inc. All Rights Reserved.

# 7. Configure Microsoft Exchange/Outlook

It is assumed that Microsoft Exchange is already installed and configured for a number of users. This section goes through the setup of the 'master email account' for the snap-in. The snap-in uses this account to observe the calendar information on those users who have their calendar shared with the Pridis master email account. Some configurations for Exchange were performed using Microsoft Outlook.

### 7.1 Configure the Pridis Master Email account

This user should be added to the domain before adding the email account. A user called 'pridismaster' was added to the DevConnect lab domain prior to adding the email account. To add a new email, open the **Exchange Administrative Center** on the Exchange server.

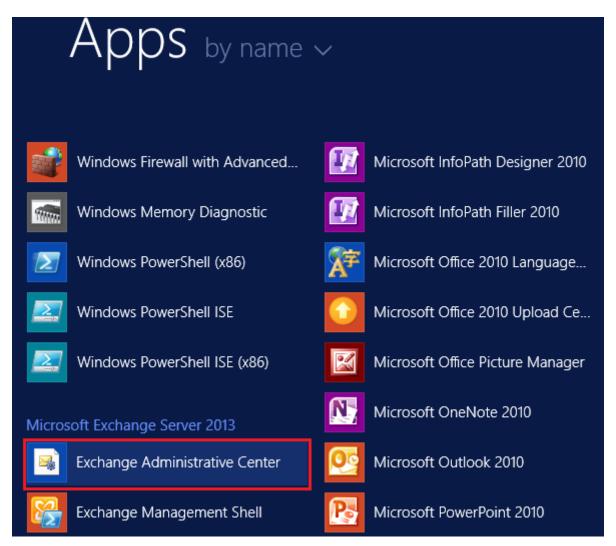

| (-) os https://localhost/owa/auth/logon.aspx?repl | aceCurrent=18url=F 🎾 👻 Certificate error 🖒 💽 Exchange Admin Center 🛛 🗙 | - □ ×<br>☆ ★ \$ |
|---------------------------------------------------|------------------------------------------------------------------------|-----------------|
|                                                   | Domain/user name:<br>Administrator<br>Password:                        | Center          |
|                                                   | () sign in                                                             | ~               |

Enter the appropriate credentials and click on **sign in**.

From the main page, click on the + icon to add a new **User mailbox**.

| Exchange admin center |                  |                     |                                |  |  |  |
|-----------------------|------------------|---------------------|--------------------------------|--|--|--|
| recipients            | mailboxes groups | s resources contact | s shared migration             |  |  |  |
| permissions           |                  |                     |                                |  |  |  |
| compliance management | +- / = 2         |                     |                                |  |  |  |
| organization          | User mailbox     | MAILBOX TYPE        | EMAIL ADDRESS                  |  |  |  |
| organizatori          | Linked mailbox   | User                | Administrator@devconnect.local |  |  |  |
| protection            | aicPG            | User                | aicPG@devconnect.local         |  |  |  |
| mail flaur            | aicPG1           | User                | aicPG1@devconnect.local        |  |  |  |
| mail flow             | dave             | User                | dave@devconnect.local          |  |  |  |
| mobile                | Email for AIC    | User                | aicpg2@devconnect.local        |  |  |  |
| mobile                | emcsales         | User                | emcsales@devconnect.local      |  |  |  |
| public folders        | emcsupport       | User                | emcsupport@devconnect.local    |  |  |  |

To assign the pridismaster user an email account, either click on **Existing user**, where the user can be searched and added or click on **New user** as shown below, adding the appropriate details. Click on **Save** to complete.

| C User Mailbox - Internet Explorer                       | <b>– –</b> X |
|----------------------------------------------------------|--------------|
| new user mailbox                                         | Help         |
| O Existing user                                          | ^            |
| New user                                                 |              |
| First name: pridis                                       |              |
| Initials:                                                |              |
| master<br>*Display name:                                 |              |
| pridismaster<br>*Name:                                   |              |
| pridismaster<br>Organizational unit:                     |              |
| *User logon name:                                        |              |
| pridismaster     @ devconnect.local       *New password: |              |
| *Confirm password:                                       |              |
| Require password change on next logon                    |              |
| More options                                             | ~            |
| save c                                                   | cancel       |
|                                                          | 🔍 100% 🔻 🖽   |

Solution & Interoperability Test Lab Application Notes ©2018 Avaya Inc. All Rights Reserved.

### 7.2 Configure Exchange calendar for sharing

This section shows how to share the calendar of existing Exchange users with the newly added pridismaster email account.

**Note:** For compliance testing four email accounts were added to Outlook running on the Exchange server, pridismaster, pridis1, pridis2 and pridis3. These being the master email account and the three user accounts associated with the three extensions on Communication Manager.

Open Outlook and click on **Calendar** at the bottom left of the screen. Note the three email accounts shown that were configured for compliance testing.

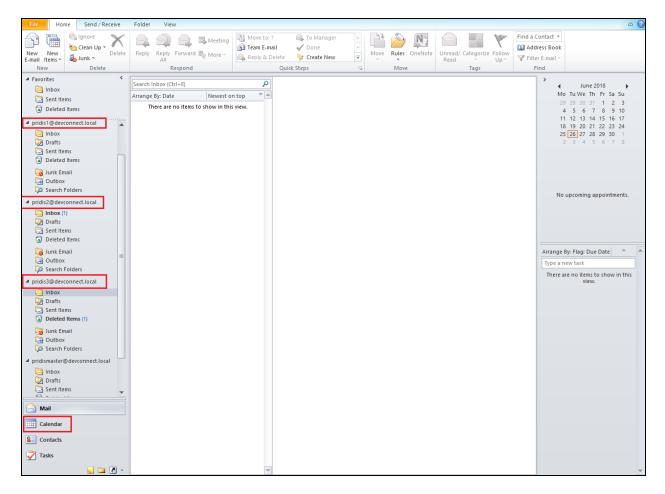

Right click on the account that is to be shared. Select **Share** and **Share Calendar** as shown below.

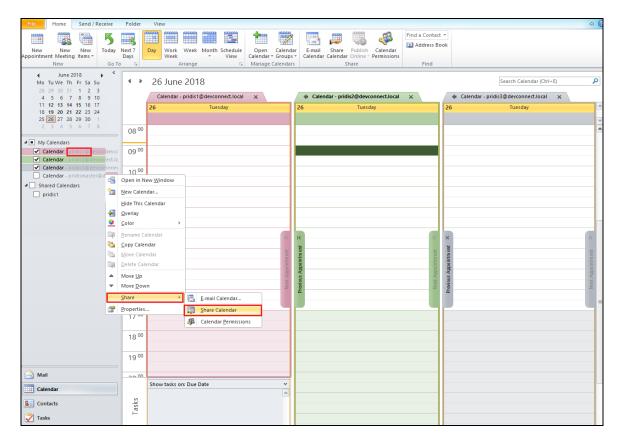

Enter **pridismaster** (the Pridis master email account) into the **To** field and ensure that **Full details** is chosen for the **Details** drop-down box. **Allow recipient to view your Calendar** is ticked.

| 1                                                                                                    | → I = Sharing invitation: pridis1 - Calendar - Share – □ ×                                                                                                    |  |  |  |  |  |  |  |  |
|----------------------------------------------------------------------------------------------------|----------------------------------------------------------------------------------------------------|--|--|--|--|--|--|--|--|
| File Share                                                                                                    | Insert Options Format Text Review 🛆 🔇                                                                                                    |  |  |  |  |  |  |  |  |
| Paste                                                                                                    | ▼       A* A*       I = ▼ I = ▼       Image: A track file       Image: A track file |  |  |  |  |  |  |  |  |
| pridis1@devconnect.local       To       Send       Subject:       Sharing invitation: pridis1 - Calendar       Request permission to view recipient's Calendar       Image: Pridise of the pridise of the pridise of t |                                                                                                    |  |  |  |  |  |  |  |  |
| Details:                                                                                                    | Full details         Availability only         Limited details         Full details         ilability and full details of calendar items         pridis1 - Calendar         Microsoft Exchange Calendar                                                                                                    |  |  |  |  |  |  |  |  |

PG; Reviewed: SPOC 8/15/2018 Solution & Interoperability Test Lab Application Notes ©2018 Avaya Inc. All Rights Reserved.

23 of 34 Pridis\_Breeze34

Click on **Send** and an email will be sent to pridismaster where the sharing is accepted. Press **Yes** to confirm this as shown below.

| 👔 🔒 🤊 (° 🔺                                | F                                                                                                    | ridis1 - Calenda                     | r - Share                                                                                    | _                                                                                                |              |
|-------------------------------------------|----------------------------------------------------------------------------------------------------|--------------------------------------|----------------------------------------------------------------------------------------------|--------------------------------------------------------------------------------------------------|--------------|
| File Share                                | Insert Options Format Text Re                                                                                                    | view                                 |                                                                                              |                                                                                                  | ۵ 🕜          |
| Paste B Z<br>Clipboard S<br>Send Subject: | Basic Text<br>pridis1@devconnect.local<br><u>pridismaster</u><br>Sharing invitation: pridis1 - Calendar                                                                                        | Address Check<br>Book Names<br>Names | <ul> <li>Attach File</li> <li>Attach Item *</li> <li>Signature *</li> <li>Include</li> </ul> | <ul> <li>Follow Up </li> <li>High Importance</li> <li>Low Importance</li> <li>Tags is</li> </ul> | Zoom<br>Zoom |
| Reques                                    | permission to view recipient's Calendar                                                                                                    |                                      |                                                                                              |                                                                                                  |              |
| Allow r<br>Details                        |                                                                                                    | oft Outlook                          | X                                                                                            |                                                                                                  |              |
|                                           | Full details       Share this Calendar         Share this Calendar <pridismaster@dev< td="">         Permissions:       Full detail         pridis1 - Ca       Microsoft E</pridismaster@dev<> | connect.local>?                      | No                                                                                           |                                                                                                  | -<br>Ra      |

# 8. Configure the Outlook Calendar Routing Snap-in

While there is no direct configuration required on the snap-in, there are changes that need to be made to the database associated with the snap-in. The database must be populated with the extension number and email addresses for the site.

Pridis will need to obtain a public key to generate a license, although this procedure will be carried out by a Pridis engineer it is outlined in **Section 8.2**.

### 8.1 Configure the Outlook Calendar Routing Snap-in Database

Open the Breeze node with PuTTY (or a similar product using SSH). Log in with the appropriate credentials and execute the command **psql -h edphadbmaster -p 5433 -U outlookcalendarroutersnapin -d outlookcalendarroutersnapin\_callroutingdb -W** as shown below.

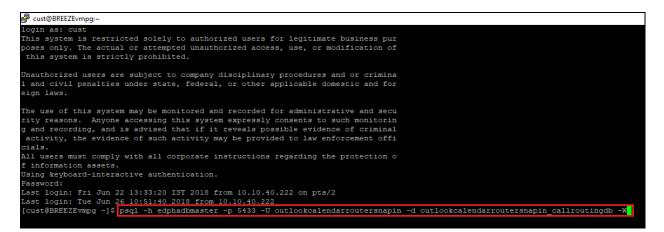

Type the password **outlookcalendarroutersnapin01**. It is highly advised to change this password for security. To change the password, use the command **\password** after having logged in. When changing this password change the database password attribute for the snap-in accordingly in **Section 5.3**.

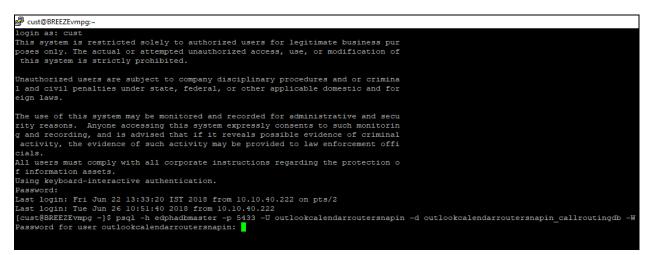

PG; Reviewed: SPOC 8/15/2018 Solution & Interoperability Test Lab Application Notes ©2018 Avaya Inc. All Rights Reserved.

Once logged in commands such as \db or \list can be executed to show the connection is good.

| Last login: Tue Jun 26 10:51:40 2018 from 10<br>[cust@BREEZENumpg ~]\$ psql -h edphadbmaster<br>Password for user outlookcalendarroutersnap<br>psql (9.6.1)<br>SSL connection (protocol: TLSv1.2, cipher: 1 | -p 5433 -U outlookcalendarrout(<br>in: |          |             |             | _callroutingdb -W |    |
|----------------------------------------------------------------------------------------------------|----------------------------------------|----------|-------------|-------------|-------------------|----|
| Type "help" for help.                                                                                                    |                                        |          |             |             |                   |    |
| outlookcalendarroutersnapin_callroutingdb->                                                                                                    | /db/                                   |          |             |             |                   |    |
| List of tablespaces                                                                                                    |                                        |          |             |             |                   |    |
| Name   Owner   Location                                                                                                    |                                        |          |             |             |                   |    |
| pg default   hadb                                                                                                    |                                        |          |             |             |                   |    |
| pg_global   hadb  <br>(2 rows)                                                                                                    |                                        |          |             |             |                   |    |
|                                                                                                    |                                        |          |             |             |                   |    |
| outlookcalendarroutersnapin_callroutingdb->                                                                                                    |                                        |          |             |             |                   |    |
| Name                                                                                                    | List of databases                      |          | Collate     | I Ctype     | Access privileg   |    |
| Name                                                                                                    | Owner                                  | Encoding | Collate     | і стуре     | Access privileg   | es |
| attendant attendantdb                                                                                                    | ,<br>I attendant                       | UTF8     | en US UTF-8 | en US.UTF-8 |                   |    |
| hadb                                                                                                    | hadb                                   | UTF8     |             | en US.UTF-8 |                   |    |
| outlookcalendarroutersnapin callroutingdb                                                                                                    |                                        |          | en US.UTF-8 |             |                   |    |
| postgres                                                                                                    | hadb                                   |          | en US.UTF-8 |             |                   |    |
| template0                                                                                                    | hadb                                   |          | en US.UTF-8 |             |                   | +  |
|                                                                                                    |                                        | I        | · -         | _           | hadb=CTc/hadb     |    |
| templatel                                                                                                    | hadb                                   | UTF8     | en US.UTF-8 | en US.UTF-8 | =c/hadb           | +  |
|                                                                                                    | 1                                      |          | -           | -           | hadb=CTc/hadb     |    |
| (6 rows)                                                                                                    |                                        |          |             |             |                   |    |
|                                                                                                    |                                        |          |             |             |                   |    |
| outlookcalendarroutersnapin_callroutingdb->                                                                                                    |                                        |          |             |             |                   |    |
|                                                                                                    |                                        |          |             |             |                   |    |

The following command is run to add the three extensions and associated emails.

INSERT INTO Emails VALUES ('4000', 'pridis1@devconnect.local'), ('4100', 'pridis2@devconnect.local'), ('4112', 'pridis3@devconnect.local');

The command below adds three rows with 4000 being associated with pridis1@devconnect.local, 4100 with pridis2@devconnect.local and 4112 with pridis3@devconnect.local.

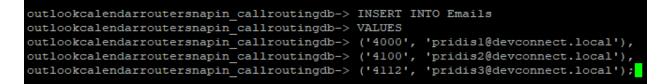

Enter the command **SELECT \* FROM Emails;**. This should return three rows with the correct information as shown below.

| outlookcalendar:<br>called_handle | routersnapin_callroutingdb=> SELECT * FROM Email<br>  email_address                  | s;    |
|-----------------------------------|--------------------------------------------------------------------------------------|-------|
| 4000<br>4100<br>4112<br>(3 rows)  | pridisl@devconnect.local<br>  pridis2@devconnect.local<br>  pridis3@devconnect.local |       |
| outlookcalendar                   | routersnapin_callroutingdb=>                                                         |       |
| G. Reviewed                       | Solution & Interoperability Test I ab Application Notes                              | 26 of |

Solution & Interoperability Test Lab Application Notes ©2018 Avaya Inc. All Rights Reserved.

#### 8.2 Obtain the Public Key for license

Log into the Breeze node using PuTTY or something similar. Once logged in navigate to /var/log/Avaya/services/OutlookCalendarRouterSnapin/

🖉 cust@BREEZEvmpg:~ login as: cust This system is restricted solely to authorized users for legitimate business pur poses only. The actual or attempted unauthorized access, use, or modification of this system is strictly prohibited. Unauthorized users are subject to company disciplinary procedures and or crimina 1 and civil penalties under state, federal, or other applicable domestic and for eign laws. The use of this system may be monitored and recorded for administrative and secu rity reasons. Anyone accessing this system expressly consents to such monitorin g and recording, and is advised that if it reveals possible evidence of criminal activity, the evidence of such activity may be provided to law enforcement offi cials. All users must comply with all corporate instructions regarding the protection o f information assets. Using keyboard-interactive authentication. Password: Last login: Tue Jun 26 10:51:40 IST 2018 from 10.10.40.222 on pts/2 Last login: Tue Jun 26 11:00:34 2018 from 10.10.40.222 [cust@BREEZEvmpg ~]\$ cd /var/log/Avaya/services/OutlookCalendarRouterSnapin/

Open the **OutlookCalendarRouterSnapin.log** file as shown below.

🧬 cust@BREEZEvmpg:/var/log/Avaya/services/OutlookCalendarRouterSnapin login as: cust This system is restricted solely to authorized users for legitimate business pur poses only. The actual or attempted unauthorized access, use, or modification of this system is strictly prohibited. Unauthorized users are subject to company disciplinary procedures and or crimina 1 and civil penalties under state, federal, or other applicable domestic and for eign laws. The use of this system may be monitored and recorded for administrative and secu rity reasons. Anyone accessing this system expressly consents to such monitorin g and recording, and is advised that if it reveals possible evidence of criminal activity, the evidence of such activity may be provided to law enforcement offi cials. All users must comply with all corporate instructions regarding the protection o f information assets. Using keyboard-interactive authentication. Password: Last login: Tue Jun 26 10:51:40 IST 2018 from 10.10.40.222 on pts/2 Last login: Tue Jun 26 11:00:34 2018 from 10.10.40.222 [cust@BREEZEvmpg ~]\$ cd /var/log/Avaya/services/OutlookCalendarRouterSnapin/ [cust@BREEZEvmpg OutlookCalendarRouterSnapin]\$ cat OutlookCalendarRouterSnapin.log

PG; Reviewed: SPOC 8/15/2018 Solution & Interoperability Test Lab Application Notes ©2018 Avaya Inc. All Rights Reserved.

The log file will display a line containing the text **Your public key**, this will be followed by the key which can be given to Pridis in order to generate a license for the snap-in.

🖉 cust@BREEZEvmpg:/var/log/Avaya/services/OutlookCalendarRouterSnapin 26 08:57:31,717 [SipContainerPool : 1] OutlookCalendarRouterSnapin INFO - OutlookCalendarRouterSnapin-1.1 - Connected party 4001: com.avaya.coll. Subject 200.07.3, 11 { figurentIntreor = 1 outpectationExperience = 0 outpectationExperience = 0 06-26 08:57:34,903 [SipContainerPool : 2] OutlookCalendarRouterSnapin INFO - OutlookCalendarRouterSnapin-1.1 - Participant dropped participant: c laboration.call.ParticipantImpl@79lee78f[participationId=local.1528997635320\_748!10.10.40.136-515625135-10.10.40.136, mediaConnectionId=local.152 48\_748\_1, routeId=<null>, handleFarEnd=4001, domainFarEnd=devconnect.local, handleNearEnd=4001, domainNearEnd=devconnect.local, protocolType=5IP, ==4001, H3230ser, participantState=IDLE, presented handle=<null>, presented domain=<null>, presented display name=<null>, isAgent=false, hasIndic tr=false] -26 08:57:34,903 [SipContainerPool : 2] OutlookCalendarRouterSnapin INFO - OutlookCalendarRouterSnapin-1.1 - Participant dropped cause: AFTER\_ANSWER -26 08:57:34,904 [SipContainerPool : 2] OutlookCalendarRouterSnapin INFO - OutlookCalendarRouterSnapin-1.1 - Participant dropped participant: com.ava boration.call.ParticipantImpl&8772acOl[participationId=local.152959765320\_749110.10.40.136-788176222-10.10.40.136, mediaConnectionId=local.15295976 747\_1, routeId=<null>, handleFatEnd=3000, domainFatEnd=devconnect.local, handleNearEnd=3000, domainNearEnd=devconnect.local, protocolType=51P, displ <null>, participantState=CONNECTED, presented handle=<null>, presented domain=<null>, presented display name=<null>, isAgent=false, hasIndicatedVideconnect.local false] -26 08:57:34,905 [SipContainerPool : 2] OutlookCalendarRouterSnapin INFO - OutlookCalendarRouterSnapin-1.1 - Call terminated: AFTER\_ANSWER -26 08:57:38,058 [SipContainerPool : 1] OutlookCalendarRouterSnapin INFO - OutlookCalendarRouterSnapin-1.1 - Service attributes: -26 08:57:38,058 [SipContainerPool : 1] OutlookCalendarRouterSnapin INFO - OutlookCalendarRouterSnapin-1.1 - Exchange URL: https://exchange2013/ -26 08:57:38,058 [SipContainerPool : 1] OutlookCalendarRouterSnapin INFO - OutlookCalendarRouterSnapin-1.1 - Exchange URL: https://exchange2013/ -26 08:57:38,058 [SipContainerPool : 1] OutlookCalendarRouterSnapin INFO - OutlookCalendarRouterSnapin-1.1 - Master email address: pridismaster@ 5433/outlookcalendarroutersnapin\_callroutingdb O6-26 03:57:38,059 [SipContainerRooi : ]] OutlookCalendarRouterSnapin INFO - OutlookCalendarRouterSnapin-1.1 - Table name: Emails 06-26 03:57:38,059 [SipContainerRooi : 1] OutlookCalendarRouterSnapin INFO - OutlookCalendarRouterSnapin-1.1 - Database username: outlookcalen -26 08:57:38,059 [SipContainerPool : 1] OutlookCalendarRouterSnapin INFO - OutlookCalendarRouterSnapin-1.1 - Announcement D6-26 08:57:38,061 [SipContainerPool : 1] OWE100KCalendarRouterSnapin INFO MEMLIsiu7btdd= OutlookCalendarRouterSnapin-1.1 icipantState=CONNECTED, presented handle=<null>, presented domain=<null>, presented display name=<null>, isAgent=false, hasIndicatedVid 26 08:57:40,178 [SipContainerFool : 1] OutlookCalendarRouterSnapin INFO - OutlookCalendarRouterSnapin-1.1 - Connected party 4101: com.avaya.coll 1.ParticipantEmpl@aeOdlbe8[participationId=local.1529997635320\_759110.140.136-36354934-10.10.40.136, mediaConnectionId=local.1529997635320\_75 eId=<null>, handleFarEnd=4101, domainFarEnd=devconnect.local, handleNearEnd=4101, domainNearEnd=devconnect.local, protocolType=51F, display name r, participantState=CONNECTED, presented handle=<null>, presented domain=<null>, presented display name=<null>, isAgent=false, hasIndicatedVideo: , 26 08:57:42,598 [SipContainerPool : 1] OutlookCalendarRouterSnapin INFO - OutlookCalendarRouterSnapin-1.1 - Participant dropped cause: PARTICIPANT\_DU -26 08:57:42,598 [SipContainerFool : 1] OutlookCalendarRouterSnapin INFO - OutlookCalendarRouterSnapin-1.1 - Participant dropped participant: co soration.call.ParticipantImpl&eodlbe8[participationId=local.1529997635320\_759!10.10.40.136-363554334-10.10.40.136, mediaConnectionId=local.1529 759 ], routeId=<null>, handleFarEnd=4101, domainFarEnd=devoonnect.local, handleNearEnd=4101, domainNearEnd=devconnect.local, protocolType=SIP, 101, SIPUser, participantState=IDLE, presented handle=<null>, presented display name=<null>, isAgent=false, hasIndicat alse) 08:57:42,598 [SipContainerPool : 1] OutlookCalendarRouterSnapin INFO - OutlookCalendarRouterSnapin-1.1 - Participant dropped cause: AFTER ANSWER 20 0017.12,550 [SipContaineFront : 1] OutlookCalendarRouterSnapin INFO - OutlookCalendarRouterSnapin-11. - Fattoipant Gropped participant: com.a Oration.call.ParticipantImpl@a62cobc7[participationId=local.IS29997633320 759110.10.40.136-ISIB5935-10.10.40.136, mediaConnectionId=local.IS29997 6] \_, routeId=<null>, handleFatEnd=S000, domainFatEnd=devconnect.local, handleMatEnd=S000, domainMatEnd=Genomect.local, protocolType=STP, disp ull>, participantState=CONNECTED, presented handle=<null>, presented domain=<null>, presented display name=<null>, isAgent=false, handleFatEnd=S000, domainMatEnd=Connect.local, protocolType=STP, disp

018-06-26 08:57:42,599 [SipContainerPool : 1] OutlookCalendarRouterSnapin INFO - OutlookCalendarRouterSnapin-1.1 - Call terminated: AFTER\_ANSWER cust@REEZEXmmug OutlookCalendarRouterSnapin]\$

# 9. Verification Steps

This section provides steps that may be performed to verify that the solution is configured correctly.

### 9.1 Create an Appointment on the Outlook calendar

Pick a user and right click in the calendar. The example below shows a **New Appointment** being created for **pridis1**.

| File Home Send / Receive                                                                                                    | Folder                                                   | View                 |                                                           |                                      |                                          |                                                            |                         |                  |
|----------------------------------------------------------------------------------------------------|----------------------------------------------------------|----------------------|-----------------------------------------------------------|--------------------------------------|------------------------------------------|------------------------------------------------------------|-------------------------|------------------|
| New New New Appointment Meeting Items - Go To                                                                                                    | Next 7<br>Days                                           | Day Wor              | rk Week Month Schedule                                    | Open C<br>Calendar + G<br>Manage Cal | roups * Ca                               | E-mail Share Publish<br>alendar Calendar Online -<br>Share | Calendar<br>Permissions | Find a Contact 🔻 |
| ↓       June 2018       ↓          Mo       Tu We       Th       Fr       Sa       Su         28       29       30       31       1       2       3         4       5       6       7       8       9       10         11       12       13       14       15       16       17         18       19       20       21       22       23       24         25       26       27       28       29       30       1         2       3       4       5       6       7       8 | • •<br>08 <sup>00</sup>                                  | Calend<br>26         | ne 2018<br>lar - pridis1@devconnect.local<br>Tuesday      | ×                                    | 26                                       |                                                            |                         | × 20             |
| My Calendars     Calendar - Administrator@devcc     Calendar - aicPG@devconnect.lc     Calendar - encsales@devconnect     Calendar - pridis1@devconnect     Calendar - pridis2@devconnect     Calendar - pridis3@devconnect     Calendar - pridis3@devconnect     Calendar - pridis3@devconnect                                                                                                    | 09 <sup>00</sup><br>10 <sup>00</sup><br>11 <sup>00</sup> |                      | New All Day <u>E</u> vent<br>New Meeting Re <u>q</u> uest |                                      |                                          |                                                            |                         |                  |
| Shared Calendars     pridis1                                                                                                    | 12 <sup>00</sup><br>13 <sup>00</sup><br>14 <sup>00</sup> | timent ×             | Go to Date Color Calendar Options                         | • •                                  | nent ×<br>tment ×                        |                                                            |                         | nent ×           |
|                                                                                                    | 15 <sup>00</sup><br>16 <sup>00</sup>                     | Previous Appointment |                                                           |                                      | Next Appointment<br>Previous Appointment |                                                            |                         | Next Appointment |

The **Subject** is where the re-routing of calls is taken from, enter  $\{xxxx\}$  into the subject header where xxxx is the extension where the call is to be re-routed. In this case **4001** was chosen. The extension number is placed between the two  $\{\}$  brackets. Save the new Appointment by clicking on **Save & Close** at the top left of the screen.

| 2 2 7                | Ŭ & ∳   <del>↓</del> |                 |                         |                     | {4001} - A      | ppointment |              |               |
|----------------------|----------------------|-----------------|-------------------------|---------------------|-----------------|------------|--------------|---------------|
| File                 | Appointment          | Insert Form     | iat Text I              | Review              |                 |            |              |               |
|                      | Calendar             | 22222           | Ě                       | <u> 22</u>          | w Show As:      | Busy       | ÷            |               |
| Save & Dele<br>Close |                      | Appointment     | Scheduling<br>Assistant | Invite<br>Attendees | 🐺 Reminder:     | 15 minutes | + Recurrence | Time<br>Zones |
| A                    | ctions               | Show            | w                       | Attendees           |                 | Options    |              | E.            |
| Subject:             | {4001}               |                 |                         |                     |                 |            |              |               |
| Location:            | DevConnect Lab       |                 |                         |                     |                 |            |              |               |
| Start time:          | Tue 26/06/2018       | -               | 08:30                   | - A                 | ll day event    |            |              |               |
| End time:            | Tue 26/06/2018       | •               | 10:00                   | -                   |                 |            |              |               |
| This is a t          | est to re-route t    | he call to 4001 | L when this             | Appointm            | ent is activate | d.         |              |               |

The new Appointment for pridis1 is clearly shown, highlighted below.

| File Home Send / Rece                       | eive Fol            | lder              | View                        |              |           |                       |                    |                                 |                 |                                                                                                    |                              | 2 ۵           |
|---------------------------------------------|---------------------|-------------------|-----------------------------|--------------|-----------|-----------------------|--------------------|---------------------------------|-----------------|----------------------------------------------------------------------------------------------------|------------------------------|---------------|
|                                             |                     |                   |                             |              | 000000    | _                     | 00000 (00000)      | -                               | Find a Contact  |                                                                                                    |                              |               |
|                                             | 5                   |                   |                             |              |           |                       |                    | 4                               |                 |                                                                                                    |                              |               |
|                                             | oday Next           |                   | Day Work Week Month So      | chedule Open | Calenda   | ar E-mail             | Share Publish      |                                 | Address Boo     | ж                                                                                                    |                              |               |
| Appointment Meeting Items *                 | Days                |                   |                             |              | • Groups  |                       | Calendar Online    | <ul> <li>Permissions</li> </ul> |                 |                                                                                                    |                              |               |
|                                             | Go To               | Gi .              | Arrange                     | G Manage     | Calendars | 5                     | Share              |                                 | Find            |                                                                                                    |                              |               |
|                                             |                     | ►                 | 26 June 2018                |              |           |                       |                    |                                 |                 |                                                                                                    | Search Calendar (Ctrl+E)     | Q             |
| 28 29 30 31 1 2 3                           |                     |                   | 20 June 2010                |              |           |                       |                    |                                 |                 |                                                                                                    | Search carendar (ecr. e)     | -             |
| 4 5 6 7 8 9 10                              |                     |                   | Calendar - pridis1@devconne | ect.local 🗙  |           | 🔶 Caler               | dar - pridis2@dev  | connect.local                   | ×               | 🔶 Calendar                                                                                                    | - pridis3@devconnect.local 🗙 |               |
| 11 12 13 14 15 16 17                        |                     | - 1               | 26 Tuesda                   | зу           |           | 26                    | Tues               | day                             |                 | 26                                                                                                    | Tuesday                      |               |
| 18 19 20 21 22 23 24<br>25 26 27 28 29 30 1 |                     |                   |                             |              |           |                       |                    |                                 |                 |                                                                                                    |                              |               |
| 2 3 4 5 6 7 8                               | -                   | - 00              |                             |              |           |                       |                    |                                 |                 |                                                                                                    |                              |               |
|                                             | 08                  | 8 <sup>00</sup> 8 | {4001}                      |              |           | {4101}                |                    |                                 |                 |                                                                                                    |                              |               |
| My Calendars                                | _                   |                   | (4001)<br>DevConnect Lab    |              | - 1       | {4101}<br>Pridis test |                    |                                 |                 |                                                                                                    |                              |               |
| Calendar - Administrator@                   | devcc 09            | 9 00              |                             |              |           |                       |                    |                                 |                 |                                                                                                    |                              |               |
| Calendar - aicPG@devconn                    |                     |                   |                             |              |           |                       |                    |                                 |                 |                                                                                                    |                              |               |
| Calendar - emcsales@devco                   |                     | 0 00              |                             |              |           |                       |                    |                                 |                 |                                                                                                    |                              |               |
| Calendar - pridis2@devcon                   | nnect.              |                   |                             |              |           |                       |                    |                                 |                 |                                                                                                    |                              |               |
| Calendar - pridis3@devcon                   | nnect. 1            | 1 00              |                             |              |           |                       |                    |                                 |                 |                                                                                                    |                              |               |
| Calendar - pridismaster@d                   | levcor              | ·                 |                             |              |           |                       |                    |                                 |                 |                                                                                                    |                              |               |
| Shared Calendars                            | 11                  | 2 00              |                             |              |           |                       |                    |                                 |                 |                                                                                                    |                              |               |
| pridis1                                     | 14                  | ۲                 |                             |              |           |                       |                    |                                 |                 |                                                                                                    |                              | _             |
|                                             |                     | - 00              |                             |              |           |                       |                    |                                 |                 |                                                                                                    |                              |               |
|                                             | 1:                  | 3 00              |                             |              |           |                       |                    |                                 |                 | K                                                                                                    |                              | >             |
|                                             | _                   | _                 |                             |              |           |                       |                    |                                 |                 | ŧ                                                                                                    |                              |               |
|                                             | 14                  | 4 00              |                             |              |           |                       |                    |                                 |                 | the second second secon |                              | Appoint m ent |
|                                             |                     |                   |                             |              |           |                       |                    |                                 |                 | ind                                                                                                    |                              | oint          |
|                                             | 1                   | 5 00              |                             |              |           |                       |                    |                                 |                 | Previous Appointm ent                                                                                                    |                              | App           |
|                                             |                     |                   |                             |              |           |                       |                    |                                 |                 | evior                                                                                                    |                              | Ved           |
|                                             | 10                  | 6 00              |                             |              |           |                       |                    |                                 |                 | Æ                                                                                                    |                              |               |
|                                             |                     |                   |                             |              |           |                       |                    |                                 |                 |                                                                                                    |                              |               |
|                                             | 1                   | 7 00              |                             |              |           |                       |                    |                                 |                 |                                                                                                    |                              |               |
|                                             |                     | <u> </u>          |                             |              |           |                       |                    |                                 |                 |                                                                                                    |                              |               |
|                                             |                     | 8 00              |                             |              | _         |                       |                    |                                 |                 |                                                                                                    |                              |               |
|                                             | 18                  | 0 **              |                             |              |           |                       |                    |                                 |                 |                                                                                                    |                              |               |
|                                             |                     | - 00              |                             |              |           |                       |                    |                                 |                 |                                                                                                    |                              |               |
|                                             | 19                  | 9 00              |                             |              |           |                       |                    |                                 |                 |                                                                                                    |                              |               |
| 🙈 Mail                                      | _                   |                   |                             |              |           |                       |                    |                                 |                 |                                                                                                    |                              |               |
|                                             |                     | -00               | Show tasks on: Due Date     |              | ~         |                       |                    |                                 |                 |                                                                                                    |                              |               |
| Calendar                                    |                     |                   | Show dasks on: Due Date     |              | ×         |                       |                    |                                 |                 |                                                                                                    |                              |               |
| S Contacts                                  |                     | ŝ                 |                             |              |           |                       |                    |                                 |                 |                                                                                                    |                              |               |
|                                             |                     | Tasks             |                             |              |           |                       |                    |                                 |                 |                                                                                                    |                              |               |
| 💙 Tasks                                     |                     |                   |                             |              |           |                       |                    |                                 |                 |                                                                                                    |                              |               |
|                                             | <b>N</b> - <b>N</b> |                   |                             |              | -         |                       |                    |                                 |                 |                                                                                                    |                              |               |
|                                             | <u> </u>            |                   |                             |              |           |                       |                    |                                 |                 |                                                                                                    |                              |               |
| Items: 1 🛛 🐺 Reminders: 13                  |                     |                   |                             |              |           |                       | All tolders are up | to date. 🔀                      | Connected to Mi | rosoft Exchange                                                                                                    | □ ▦ ▦ ◻ 100% ——              |               |

Solution & Interoperability Test Lab Application Notes ©2018 Avaya Inc. All Rights Reserved.

30 of 34 Pridis\_Breeze34

#### 9.2 Run TraceCE on Avaya Breeze™

Open an SSH session to the Breeze node as per **Sections 8.1** & **8.2**, using PuTTY or some equivalent program. Once logged in type traceCE and the trace will open allowing the capture of various components, ensure that snap-in is selected. Once the trace was running the following calls were made.

#### 9.2.1 Call to Extension 4100 with no Meeting/Appointment scheduled

A call was made from a simulated PSTN over a SIP trunk to extension 4100. At this time 4100 did not have any Appointment or Meeting scheduled in Outlook. Looking at the trace, the **INVITE** can be observed from Session Manager to Breeze and the Implicit User **4100** is found. The information following that shows the snap-in being activated and the database being looked up with the email calendar being checked. The line **Showing appointments: count: 0** shows there is no appointment and the following line states **No redirection, calling: "4100**". The call should then proceed to extension 4100 and get answered.

| SM7                          | lvmpg<br>SM100                                         |                                                                                                    |
|------------------------------|--------------------------------------------------------|----------------------------------------------------------------------------------------------------|
| 11:06:45.497                 |                                                        | (2) T:4100 F:3000 U:4100 P:imsterm                                                                                 |
| 11:06:45,501                 | Getting Service List                                   | Phase:imsterm Method:INVITE                                                                                        |
| 11:06:45,502                 | No explicit template found                             | User: 4100@devconnect.local                                                                                        |
| 11:06:45,502                 | Implicit user found                                    | User: 4100                                                                                                    |
| 11:06:45.504                 |                                                        | (2) 100 Trying                                                                                                    |
| 11:06:45,504                 | No explicit template found                             | User: 4100@devconnect.local                                                                                        |
| 11:06:45,504                 | Implicit user found                                    | User: 4100                                                                                                    |
| 11:06:45,505                 | Service List                                           | pfa,CallEventControl-3.4.0.0.340003,OutlookCalendarRouterSnapin-1.1,pfa,                                           |
| 11:06:45,528                 | GigaSpaces writeCall                                   | CallEventControl 3.4.0.0.340003                                                                                    |
| 11:06:45,571                 | GigaSpaces writeCall                                   | OutlookCalendarRouterSnapin 1.1                                                                                    |
| 11:06:45,575                 | Service attributes:                                    | OutlookCalendarRouterSnapin: Service attributes:                                                                   |
| 11:06:45,575                 | Exchange URL: https://exchange2                        | OutlookCalendarRouterSnapin: Exchange URL: https://exchange2013/                                                   |
| 11:06:45,575                 | Master email address: pridismas                        | OutlookCalendarRouterSnapin: Master email address: pridismaster@devconnect.local                                   |
| 11:06:45,575                 | Database URL: jdbc:postgresql:/                        | OutlookCalendarRouterSnapin: Database URL: jdbc:postgresgl://edphadbmaster:5433/outlookcalendarroutersnapi         |
| 11:06:45,575                 | Table name: Emails                                     | OutlookCalendarRouterSnapin: Table name: Emails                                                                    |
| 11:06:45,576                 | Database username: outlookcalen                        | OutlookCalendarRouterSnapin: Database username: outlookcalendarroutersnapin                                        |
| 11:06:45,576                 | Announcement message:                                  | OutlookCalendarRouterSnapin: Announcement message:                                                                 |
| 11:06:45,578                 | Your public key : vZ05uvRBSYeZ4                        | OutlookCalendarRouterSnapin: Your public key : vZ05uvRBSYeZ4ciNoddeLBPJX9iv9MPMLIsIu7btJd8=                        |
| 11:06:45,578                 | Fetch database url and credenti                        | OutlookCalendarRouterSnapin: Fetch database url and credentials.                                                   |
| 11:06:45,579                 | Try to connect to the database.                        | OutlookCalendarRouterSnapin: Try to connect to the database.                                                       |
| 11:06:45,587                 | Connected to the database.                             | OutlookCalendarRouterSnapin: Connected to the database.                                                            |
| 11:06:45,587                 | SELECT COUNT(called_handle) FRO                        | OutlookCalendarRouterSnapin: SELECT COUNT(called_handle) FROM Emails called_handle                                 |
| 11:06:45,589                 | DB users: 3                                            | OutlookCalendarRouterSnapin: DB users: 3                                                                           |
| 11:06:45,589                 | Allowed: 80                                            | OutlookCalendarRouterSnapin: Allowed: 80                                                                           |
| 11:06:45,589                 | Entered callIntercepted.                               | OutlookCalendarRouterSnapin: Entered callIntercepted.                                                              |
| 11:06:45,590                 | Fetching truststore properties.                        | OutlookCalendarRouterSnapin: Fetching truststore properties.                                                       |
| 11:06:45,590                 | Setting new truststore: /usr/ja                        | OutlookCalendarRouterSnapin: Setting new truststore: /usr/java/default/jre/lib/security/cacerts                    |
| 11:06:45,590                 | Setting new truststore password                        | OutlookCalendarRouterSnapin: Setting new truststore password changeit                                              |
| 11:06:45,590                 | Fetch email from database.                             | OutlookCalendarRouterSnapin: Fetch email from database.                                                            |
| 11:06:45,590                 | Fetch database url and credenti                        | OutlookCalendarRouterSnapin: Fetch database url and credentials.                                                   |
| 11:06:45,591                 | Try to connect to the database.                        | OutlookCalendarRouterSnapin: Try to connect to the database.                                                       |
| 11:06:45,598                 | Connected to the database.                             | OutlookCalendarRouterSnapin: Connected to the database.                                                            |
| 11:06:45,598                 | SELECT email_address FROM Email                        | OutlookCalendarRouterSnapin: SELECT email_address FROM Emails WHERE called_handle = CAST(4100 AS VARCHAR)          |
| 11:06:45,602                 | Email: pridis2@devconnect.local                        | OutlookCalendarRouterSnapin: Email: pridis2@devconnect.local                                                       |
| 11:06:45,602                 | Start fetching the appointments                        | OutlookCalendarRouterSnapin: Start fetching the appointments.                                                      |
| 11:06:45,602                 | Creating service                                       | OutlookCalendarRouterSnapin: Creating service                                                                      |
| 11:06:45,642<br>11:06:45,642 | Fetching user&password attribut<br>Fetching Server URL | OutlookCalendarRouterSnapin: Fetching user&password attributes<br>OutlookCalendarRouterSnapin: Fetching Server URL |
| 11:06:45,642                 | Request appointments                                   | OutlookCalendarRouterShaphi: Returning Server Okl                                                                  |
| 11:06:45,909                 | Showing appointments: count: 0                         | OutlookCalendarRouterShaphn: Showing appointments: count: 0                                                        |
| 11:06:45,909                 | No redirection, calling: "4100"                        | OutlookCalendarRouterShapin: No redirection, calling: "4100"                                                       |
| 11:06:45,910                 | INVITE                                                 | (3) Tillop Fislop Distance                                                                                         |
| 11:06:45.920                 | Trying                                                 | (3) 100 Trying                                                                                                    |
| 11:06:46.019                 | -Ringing-                                              | (3) 180 Ringing                                                                                                    |
| 11:06:46.059                 | <-Ringing-                                             | (2) 180 Ringing                                                                                                    |
| 11:06:46.159                 | -Ringing-                                              | (3) 180 Ringing                                                                                                    |
| 11:06:46.190                 |                                                        | (2) 180 Ringing                                                                                                    |
|                              |                                                        |                                                                                                    |

#### 9.2.2 A call to Extension 4100 with an Appointment scheduled

With an Appointment scheduled (as per **Section 9.1**) make a call to that user. The example below a call was made to 4100 which had an Appointment scheduled with the subject as {4101} thus re-routing the incoming caller to 4101. Looking at the trace below similar information to the call in **Section 9.2.1** can be observed, however, on this occasion an appointment is found and the line **redirecting call to "4101"** can be observed.

| 11:07:54.335 - INVITE-> (1) T:4100 F:3000 U:4100 P:imsterm                                                                                                    |                        |
|----------------------------------------------------------------------------------------------------|------------------------|
|                                                                                                    |                        |
| 11:07:54,339 Getting Bervice Last Phase imstern Method: INVITE                                                                                                    |                        |
| 11:07:54,340 No explicit template found User: 4100@devconnect.local                                                                                                    |                        |
| 11:07:54,340 Implicit user found User: 4100                                                                                                    |                        |
| 1:07:54,342 No explicit template found User: 4100@devconnect.local                                                                                                    |                        |
| 11:07:54,342 Implicat user found User: 4100                                                                                                    |                        |
| 11:07:54,343 Service Last pfa,CallEventControl-3.4.0.0.340003,OutlookCalendarRouterSnapin-1.1,pfa,                                                                          |                        |
| 11:07:54.349 - Trying (1) 100 Trying                                                                                                    |                        |
| 11:07:54,362 Garaganes writecall CallEventControl 3.4.0.0.340003                                                                                                    |                        |
| 11:07:54,444 GigaSpaces writeCall OutlookCalendarRouterSnapin 1.1                                                                                                    |                        |
| 11:07:54,447 Service attributes: OutlookCalendarRouterSnapin: Service attributes:                                                                                           |                        |
| 11:07:54,448 Exchange URL: https://exchange2 OutlookCalendarRouterSnapin: Exchange URL: https://exchange2013/                                                               |                        |
| 11:07:54,448 Master email address: pridismas OutlookCalendarRouterSnapin: Master email address: pridismaster@devconnect.local                                               |                        |
| 11:07:54,448 Database URL: jdbc:postgresql:/ OutlookCalendarRouterSnapin: Database URL: jdbc:postgresql://edphadbmaster:5433/outlo                                          | ookcalendarroutersnapi |
| 11:07:54,448 Table name: Emails OutlookCalendarRouterSnapin: Table name: Emails                                                                                             | -                      |
| 11:07:54,448 Database username: outlookcalen OutlookCalendarRouterSnapin: Database username: outlookcalendarroutersnapin                                                    |                        |
| 11:07:54,449 Announcement message: OutlookCalendarRouterSnapin: Announcement message:                                                                                       |                        |
| 11:07:54,451 Your public key : vZ05uvRBSYeZ4 OutlookCalendarRouterSnapin: Your public key : vZ05uvRBSYeZ4ciNoddeLBPJX9iv9MPMLIsIu7                                          | 7btJd8=                |
| 11:07:54,451 Fetch database url and credenti OutlookCalendarRouterSnapin: Fetch database url and credentials.                                                               |                        |
| 11:07:54,452 Try to connect to the database. OutlookCalendarRouterSnapin: Try to connect to the database.                                                                   |                        |
| 11:07:54,621 Connected to the database. OutlookCalendarRouterSnapin: Connected to the database.                                                                             |                        |
| 11:07:54,621 SELECT COUNT(called_handle) FRO OutlookCalendarRouterSnapin: SELECT COUNT(called_handle) FROM Emails called_handle                                             |                        |
| 11:07:54,623 DB users: 3 OutlookCalendarRouterSnapin: DB users: 3                                                                                                    |                        |
| 11:07:54,623 Allowed: 80 OutlookCalendarRouterSnapin: Allowed: 80                                                                                                    |                        |
| 11:07:54,623 Entered callIntercepted. OutlookCalendarRouterSnapin: Entered callIntercepted.                                                                                 |                        |
| 11:07:54,624 Fetching truststore properties. OutlookCalendarRouterSnapin: Fetching truststore properties.                                                                   |                        |
| 11:07:54,624 Setting new truststore: /usr/ja OutlookCalendarRouterSnapin: Setting new truststore: /usr/java/default/jre/lib/securi                                          | ity/cacerts            |
| 11:07:54,624 Setting new truststore password OutlookCalendarRouterSnapin: Setting new truststore password changeit                                                          |                        |
| 11:07:54,624 Fetch email from database. OutlookCalendarRouterSnapin: Fetch email from database.                                                                             |                        |
| 11:07:54,624 Fetch database url and credenti OutlookCalendarRouterSnapin: Fetch database url and credentials.                                                               |                        |
| 11:07:54,625 Try to connect to the database. OutlookCalendarRouterSnapin: Try to connect to the database.                                                                   |                        |
| 11:07:54,633 Connected to the database. OutlookCalendarRouterSnapin: Connected to the database.                                                                             |                        |
| 11:07:54,633 SELECT email address FROM Email OutlookCalendarRouterSnapin: SELECT email_address FROM Emails WHERE called_handle = C                                          | CAST (4100 AS VARCHAR) |
| 11:07:54,636 Email: pridis2@devconnect.local OutlookCalendarRouterSnapin: Email: pridis2@devconnect.local                                                                   |                        |
| 11:07:54,636 Start fetching the appointments OutlookGalendarRouterSnapin: Start fetching the appointments.<br>0utlookGalendarRouterSnapin: Start fetching the appointments. |                        |
| 11:07:54,636 Creating service OutlookCalendarRouterShapin: Creating service OutlookCalendarRouterShapin: Fetching userkpassword attributes                                  |                        |
| 11:07:54,712 Fetching Server URL OutlockCalendarRouterSnapin: Fetching Server URL                                                                                           |                        |
| 11:07:54,712 Request appointments OutlookCalendarRouterSnapin: Request appointments                                                                                         |                        |
| 11:07:55,054 Showing appointments count: 1 OutlookCalendarKouterSnapin: Request appointments count: 1                                                                       |                        |
| 11:07:55,234 SUBJCT: {410} OutlookCalendarRouterSnapin: SUBJCT: {410}                                                                                                    |                        |
| 11:07:55,234 LOCATION: Pridis test OutlookCalendarRouterShapin: LOCATION: Pridis test                                                                                       |                        |
| 1:07:55,235 SUBJECT: {101} OutlookCalendarRouterSnapin: SUBJECT: {101}                                                                                                    |                        |
| 11:07:55,235 LOCATION: Pridis test OutlookCalendarRouterSnapin: LOCATION: Pridis test                                                                                       |                        |
| 1:07:55,235 ENTERED GetWhitelist OutlookCalendarRouterSnapin: ENTERED GetWhitelist                                                                                          |                        |
| 1:07:55,235 EXIT GetWhitelist OutlookCalendarRouterSnapin: EXIT GetWhitelist                                                                                                |                        |
| 11:07:55,235 Found phonenumber (4101) OutlookCalendarRouterSnapin: Found phonenumber (4101)                                                                                 |                        |
| 11:07:55,235 redirecting call to: "4101" OutlookCalendarRouterSnapin: redirecting call to: "4101"                                                                           |                        |
| 11:07:55.284 - INVITE (2) T:4100 F:3000 U:4101 F:termdone                                                                                                    |                        |
| 11:07:55.288 — Trying                                                                                                    |                        |
| 11:07:55.513 —Ringing-> (2) 180 Ringing                                                                                                    |                        |
| 11:07:55.558 - Ringing - Ringing - (1) 180 Ringing                                                                                                    |                        |

## 10. Conclusion

These Application Notes describe the configuration steps required for Outlook Calendar Routing Snap-in from Pridis B.V. to successfully interoperate with Avaya Breeze<sup>™</sup> and Avaya Aura® Communication Manager. All functionality and serviceability test cases were completed successfully with any observations noted in **Section 2.2**.

### 11. Additional References

This section references the Avaya product documentation that are relevant to these Application Notes.

Product documentation for Avaya products may be found at http://support.avaya.com.

- [1] Administering Avaya Aura® Communication Manager Release 7.1
- [2] Administering Avaya Aura® Session Manager Release 7.1
- [3] Deploying Avaya Breeze<sup>TM</sup> Release 3.4

Documentation on the Outlook Calendar Routing Snap-in can be obtained from Pridis by contacting their support team.

- Email: <u>support@pridis.com</u>
- Website: *www.pridis.com*
- Phone: +31 (0) 33 2475715

#### ©2018 Avaya Inc. All Rights Reserved.

Avaya and the Avaya Logo are trademarks of Avaya Inc. All trademarks identified by  $\mathbb{R}$  and  $^{TM}$  are registered trademarks or trademarks, respectively, of Avaya Inc. All other trademarks are the property of their respective owners. The information provided in these Application Notes is subject to change without notice. The configurations, technical data, and recommendations provided in these Application Notes are believed to be accurate and dependable, but are presented without express or implied warranty. Users are responsible for their application of any products specified in these Application Notes.

Please e-mail any questions or comments pertaining to these Application Notes along with the full title name and filename, located in the lower right corner, directly to the Avaya DevConnect Program at <u>devconnect@avaya.com</u>.